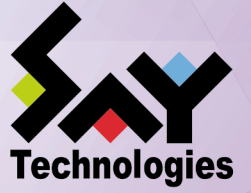

**リリースメモ**

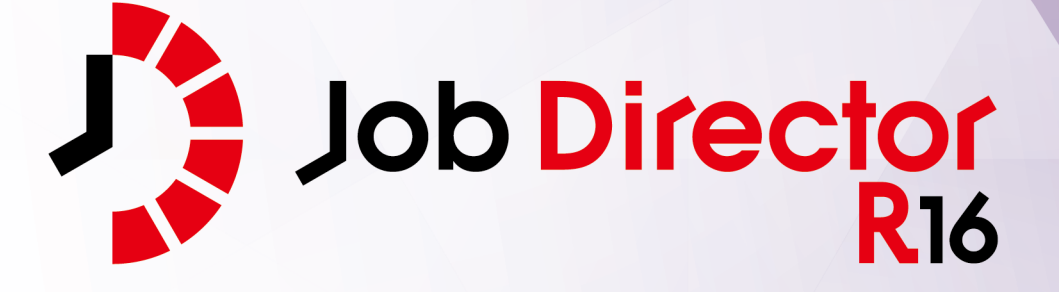

- ■Windows, Windows Server, Microsoft Azure, Microsoft Excel, Internet Explorer および Microsoft Edge は、米国 Microsoft Corporation の米国およびその他の国における登録商標または商標です。
- ■UNIX は、The Open Group が独占的にライセンスしている米国ならびにほかの国における登録商標です。
- ■HP-UX は、米国 HP Hewlett Packard Group LLC の商標です。
- ■AIX は、米国 IBM Corporation の商標です。
- ■Linux は、Linus Torvalds 氏の米国およびその他の国における登録商標または商標です。
- ■Oracle Linux, Oracle Clusterware および Java は、Oracle Corporation およびその子会社、関連会社の米 国およびその他の国における登録商標です。
- ■Red Hat は、Red Hat,Inc. の米国およびその他の国における登録商標または商標です。

■SUSE は、SUSE LLC の米国およびその他の国における登録商標または商標です。

- ■NQS は、NASA Ames Research Center のために Sterling Software 社が開発した Network Queuing System です。
- ■SAP ERP, SAP NetWeaver BW および ABAP は、SAP AG の登録商標または商標です。
- ■Amazon Web Services およびその他の AWS 商標は、Amazon.com, Inc. またはその関連会社の米国および その他の国における商標です。
- ■iPad, iPadOS および Safari は、米国およびその他の国で登録された Apple Inc. の商標です。
- ■iOS は、Apple Inc. のOS名称です。IOS は、Cisco Systems, Inc. またはその関連会社の米国およびその他の 国における商標または登録商標であり、ライセンスに基づき使用されています。
- ■Docker は、米国およびその他の国で登録された Docker, Inc. の登録商標または商標です。
- ■Firefox は、Mozilla Foundation の米国およびその他の国における商標または登録商標です。
- ■UiPath は、UiPath 社の米国およびその他の国における商標です。
- ■Box, boxロゴは、Box, Inc. の米国およびその他の国における商標または登録商標です。
- ■その他、本書に記載されているソフトウエア製品およびハードウエア製品の名称は、関係各社の登録商標ま たは商標です。
- なお、本書内では、R、TM、cの記号は省略しています。

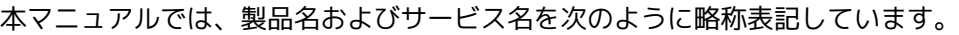

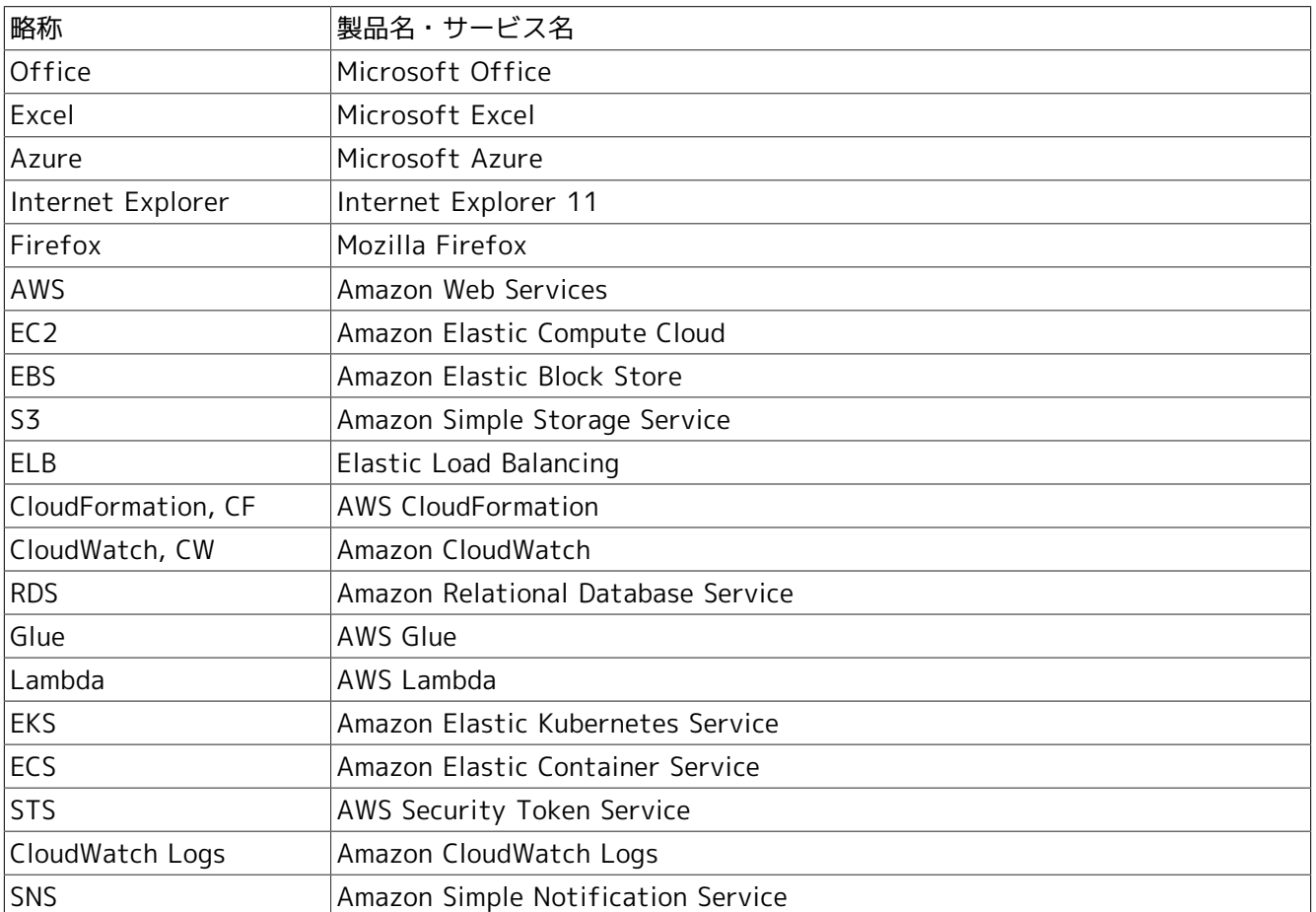

#### 輸出する際の注意事項

本製品(ソフトウエア)は、外国為替令に定める提供を規制される技術に該当 いたしますので、日本国外へ持ち出す際には日本国政府の役務取引許可申請等 。<br>必要な手続きをお取りください。許可手続き等にあたり特別な資料等が必要な 場合には、お買い上げの販売店またはお近くの当社営業拠点にご相談ください。

# <span id="page-3-0"></span>はじめに

本書は、『Job Director R16.1』の新機能の概要等について説明しています。 本書の内容は将来、予告なしに変更する場合があります。あらかじめご了承下さい。

## <span id="page-4-0"></span>1. Job Director R16.1における制限事項

Job Director R16.1と各マニュアルにおける制限事項を以下にまとめました。各マニュアルにおいて以下の制 限事項・非対応機能に該当する記述が存在した場合、本項の内容を優先してください。

■Job Director R16.1の機能制限について

- 1つのJob Director MG/SVに登録できるジョブネットワーク数は、最大で50件です。
- ■ジョブネットワーク1件について、配置できる単位ジョブの上限は50個までです。
- 複数のJob Director MGを使用してジョブを管理することはできません。
- ■対応言語は日本語のみです。英語、中国語には対応しておりません。
- NQSフレームボタンおよび、NQSフレーム画面は使用できません。

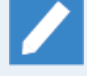

NQSフレーム画面に含まれる「キュー一覧」および「リクエスト一覧」は、マネージャフレー ムの「マシン一覧」から対象のマシンを選択して開くことで表示できます。

- UNIX OS(HP-UX、AIX、Solaris)には対応しておりません。
- IPF(Itanium Processor Family、IA-64)には対応しておりません。
- クラスタソフトウェアはCLUSTERPROおよび、Windows Server Failover Cluster(WSFC)に対応します。 HP Serviceguardおよび、IBM PowerHA、Oracle Clusterwareには対応しておりません。
- SAPの各サービスとの連携機能には対応しておりません。
- WebOTX Batch Server(WOBS)との連携機能には対応しておりません。
- iOS、iPadOS、Safariには対応しておりません。
- コンテナ環境での動作は対応しておりません。
- ACOSとの連携および、ACOS監視機能には対応しておりません。
- SUPER-UXおよび、SUPER-UX NQSとの連携には対応しておりません。
- WebSAM SystemManager Gとの連携機能には対応しておりません。
- Micro Focus Operations Manager softwareおよび、OPCMSG連携機能には対応しておりません。
- UCX Singleジョブ機能には対応しておりません。

■マニュアル内のバージョンの表記について

- ■本製品以前に一般販売されたJob Directorは以下のバージョンのみです。本製品(R16.1)および、下記の バージョン以外は提供しておりません。マニュアル内における製品バージョンを限定した記載について は、指定されたバージョンの範囲にこれらのバージョンが含まれている場合のみが該当します。
	- Job Director R12.10
	- Job Director R13.2
	- Job Director R15.1

■ Job Director JD Assistをご利用になる際、Job Director MG/SV が対応する動作モードは以下のとおりで す。

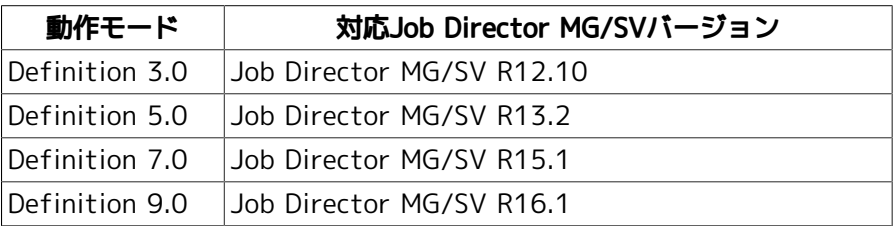

■マニュアルで使用される画像について

■マニュアル中で使用されている画面画像について、実際の画面と異なる場合は、実際の表示を正として読 み替えてください。

## <span id="page-6-0"></span>2. マニュアルの読み方

- ■本バージョンにおける新規機能や変更事項を理解したい場合
	- → <リリースメモ>を参照してください。
- ■Job Director を新規にインストール、またはバージョンアップされる場合
	- → <インストールガイド>を参照してください。
- ■Job Director を初めて利用される場合
	- → <クイックスタート編>を参照してください。
- ■Job Director の基本的な操作方法を理解したい場合
	- → <基本操作ガイド>を参照してください。
- ■環境の構築や各種機能の設定を理解したい場合
	- → <環境構築ガイド>を参照してください。
- ■Job Director の操作をコマンドラインから行う場合
	- → <コマンドリファレンス>を参照してください。
- ■Job Director の運用方法を理解したい場合
	- → <運用・構築ガイド>を参照してください。
- ■運用中のJob Director を新環境に移行する場合
	- → <移行ガイド>を参照してください。
- ■クラスタ環境で運用中のJob Director をバージョンアップする場合
	- → <クラスタ環境でのバージョンアップ・パッチ適用ガイド>を参照してください。
- ■その他機能についてお知りになりたい場合
	- → 関連マニュアルの内容をお読みいただき、目的のマニュアルを参照してください。

# <span id="page-7-0"></span>3. 凡例

本書内での凡例を紹介します。

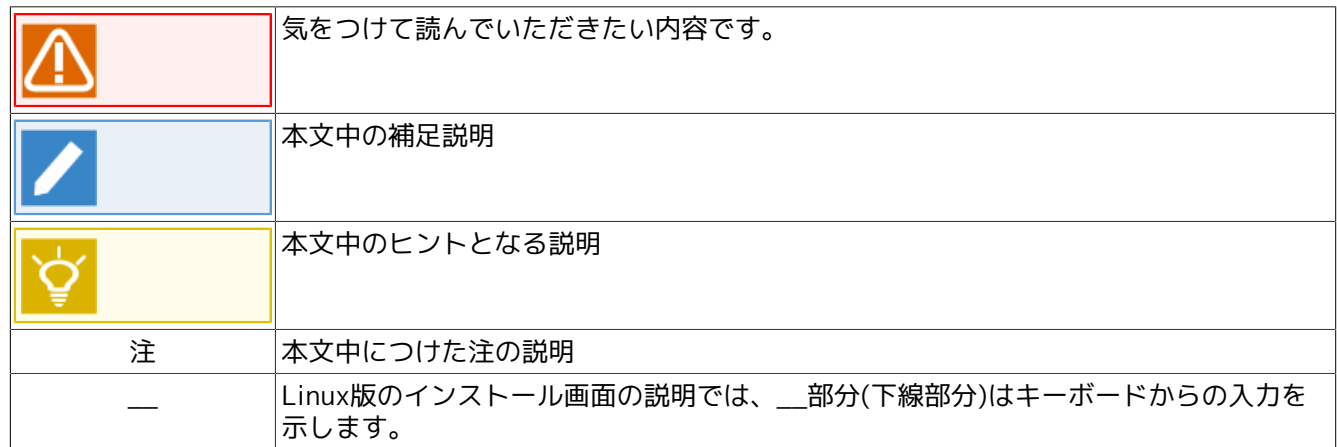

# <span id="page-8-0"></span>4. 関連マニュアル

Job Director に関するマニュアルです。Job Director メディア内に格納されています。

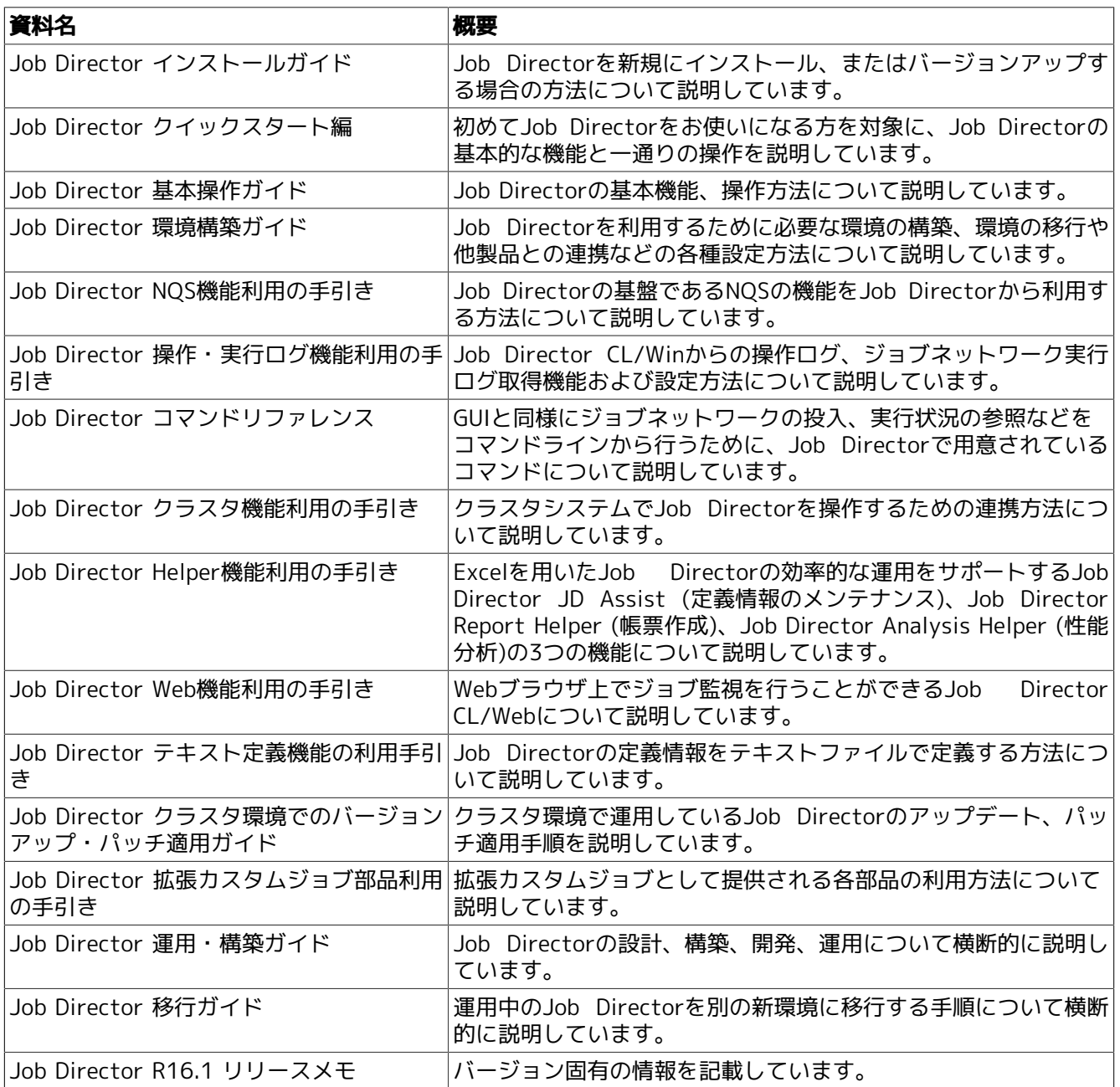

# <span id="page-9-0"></span>5. 改版履歴

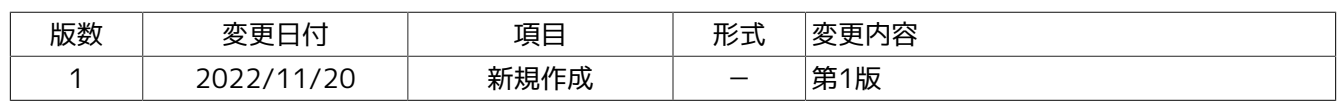

# 目次

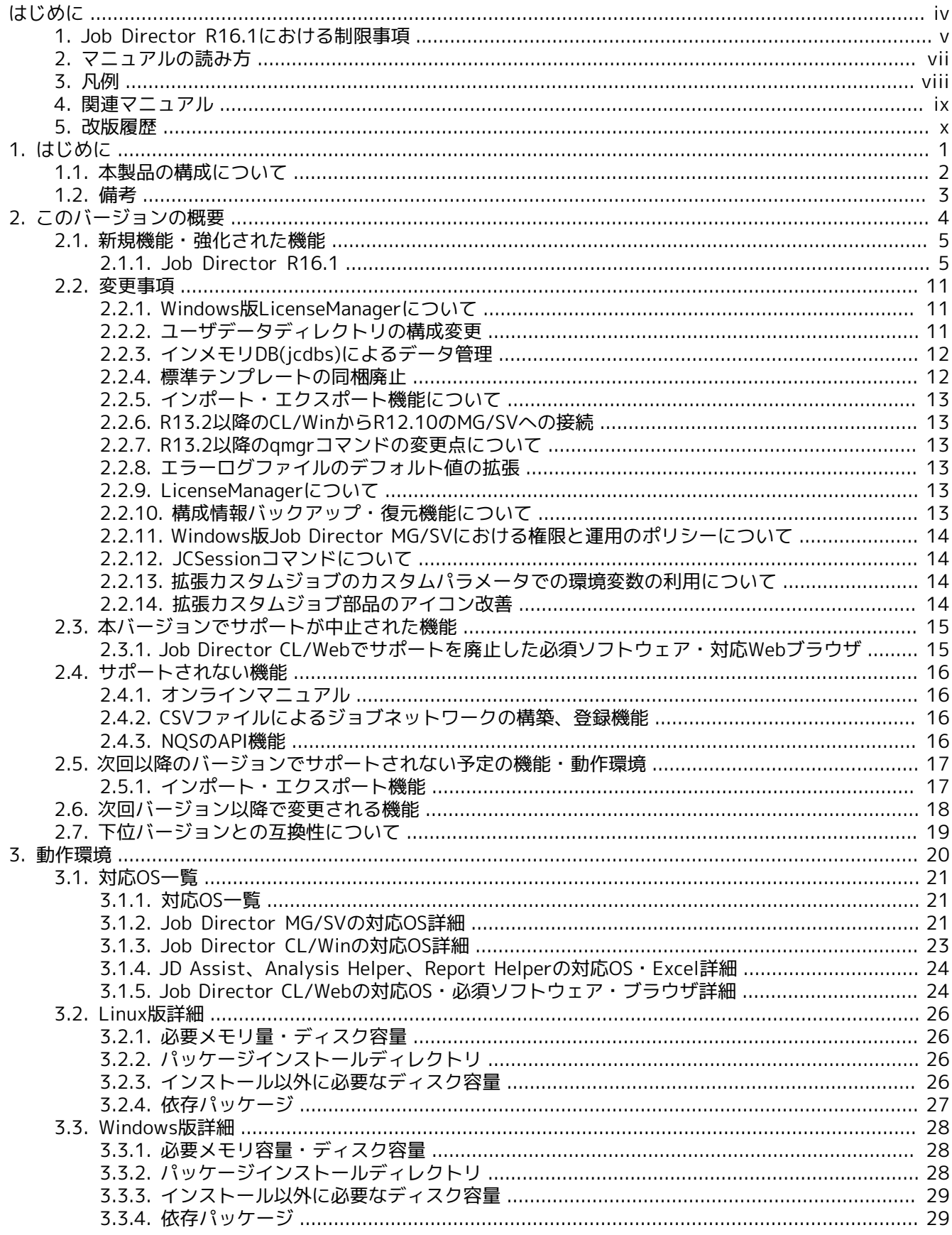

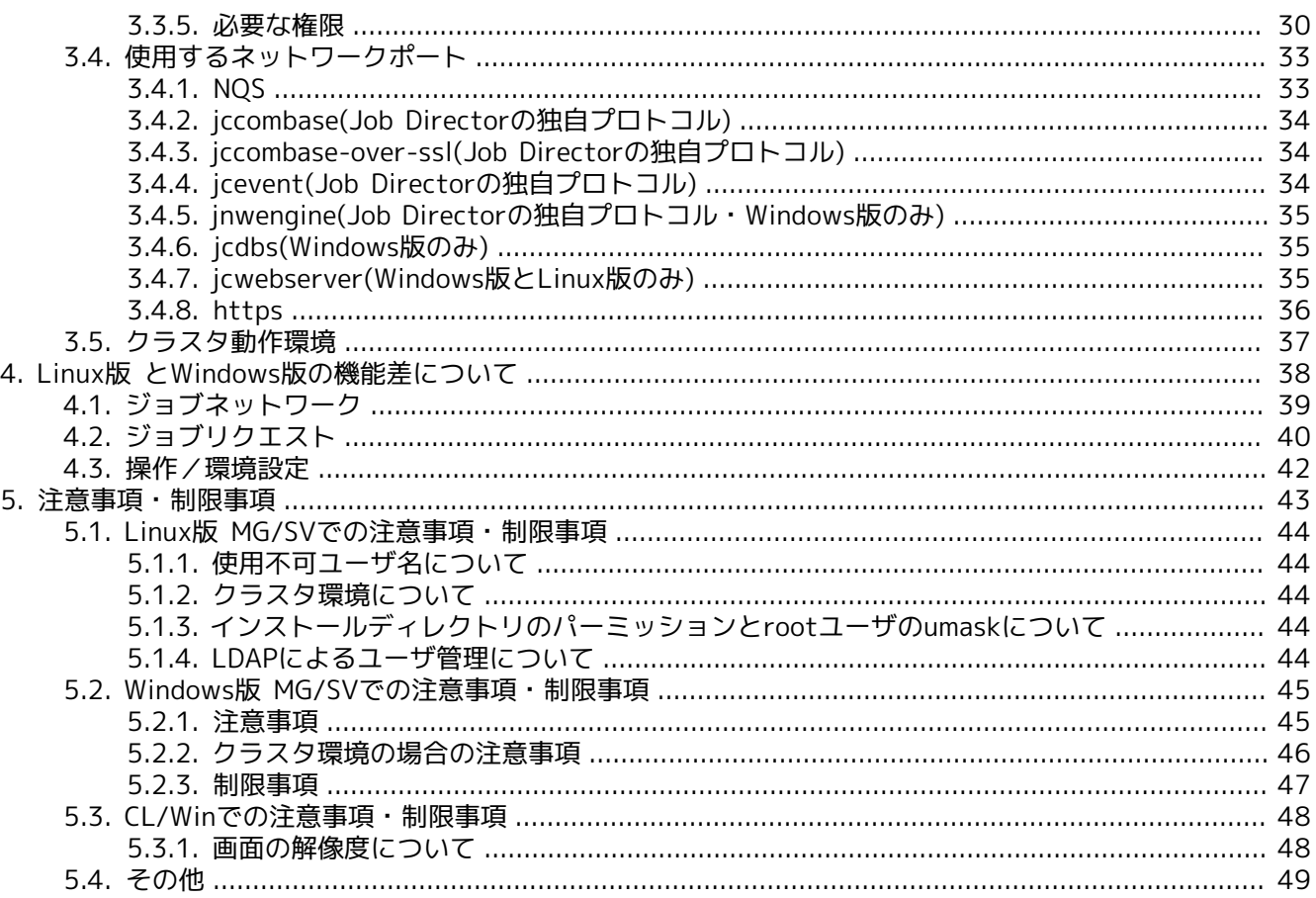

# <span id="page-12-0"></span>1. はじめに

Job DirectorはWindows、Linuxシステム上でバッチ処理を行うためのシステムです。バッチ処理とは、リクエ ストを受け付けてキューイングし、順番に処理する機能です。

Job Directorの利用により、システム資源の利用のバランスをコントロールし、システムの効率を上げること ができます。

# <span id="page-13-0"></span>1.1. 本製品の構成について

Job Directorのセットアップは専用媒体Job Director Media (DVD-ROM)から行います。

本製品は次のプロダクトにより構成されています。

■Job Director MG (管理マネージャ機能)

ジョブネットワーク(ジョブ)の実行環境構築や、複数SVの状態監視を行う機能です。実行環境構築や監視は Windows GUI(Job Director CL/Win)を使用して行います。 インストール媒体はJob Director SVと共通です が、 インストールにはMGのコードワードの登録が必要です(お試し期間を除く)。

■Job Director SV(ジョブ実行機能)

NQSをベースとしたジョブ実行機能を提供します。ジョブネットワークの実行環境構築もサポートします が、 他のSVの状態監視は行えません。実行環境構築はWindows GUI(Job Director CL/Win)を使用して行い ます。 インストール媒体はJob Director MGと共通ですが、インストールにはSVのコードワードの登録が必 要です(お試し期間を除く)。

■ Job Director CL/Win (Windows GUI)

マネージャ/サーバに接続するWindows上のGUIです。ジョブの作成、スケジューリング、ジョブの実行結果 の確認や、複数SVの状態監視をWindows上から行うためのビューワ機能を提供します。 Job Director MGに はあらかじめ1ライセンス分バンドルされています。

CL/Winはコードワードの登録は必要なくそのまま使えますが、CL/Winをインストールするマシン台数分の ライセンスを購入する必要があります。

■ Job Director JD Assist

Excelを用いてジョブネットワーク、スケジュール、カレンダの編集を行う製品。ライセンスが必要です。

Excelを用いないアップロードダウンロードや、テキスト形式の定義、編集機能を用いる場合には ライセンスは必要ありません。

■ Job Director Report Helper

Excelを用いてジョブネットワーク、カレンダ、スケジュールやJob Directorの様々な設定情報の帳票を出力 する製品です。ライセンスは不要です。

■ Job Director Analysis Helper

Excelを用いてJob Directorの実行記録(トラッカ)を集計・分析する製品です。ライセンスは不要です。

■ Job Director CL/Web (Web GUI)

ジョブの参照や、トラッカの状態監視をWebブラウザ上から行うためのビューワ機能を提供します。

CL/Webのインストールにはコードワードの登録が必要です(お試し期間を除く)。

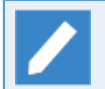

本製品のマニュアル類はPDF形式でJob Director Mediaに収録されています。

# <span id="page-14-0"></span>1.2. 備考

本書の内容は将来、予告なしに変更する場合があります。あらかじめご了承下さい。

# <span id="page-15-0"></span>2. このバージョンの概要

このバージョンの新機能、変更事項等について説明します。

## <span id="page-16-0"></span>2.1. 新規機能・強化された機能

### <span id="page-16-1"></span>2.1.1. Job Director R16.1

1. Windows Server 2019、Windows Server 2022対応

Job Director MG/SV、Job Director CL/Win、Job Director CL/WebがWindows Server 2019および Windows Server 2022に対応しました。詳細については[、「3.1 対応OS一覧」](#page-32-0)を参照してください。

2. Windows 11対応

Job Director CL/WinがWindows 11に対応しました。詳細については、[「3.1.3 Job Director CL/Winの対](#page-34-0) [応OS詳細」を](#page-34-0)参照してください。

3. Windows Server IoT 2019 for Storage対応

Job Director MG/SV、Job Director CL/WinがWindows Server IoT 2019 for Storageに対応しました。詳 細については[、「3.1.1 対応OS一覧」](#page-32-1)を参照してください。

4. RedHat Linux 8対応

RedHat Linux 8に対応しました。詳細については[、「3.1.1 対応OS一覧」](#page-32-1)を参照してください。

5. Job Director CL/Webの強化

Job Director CL/Webに関して以下の強化を行いました。

- ■Java 11対応
- ■Java 17対応
- ■Microsoft Edge対応
- ■Firefox ESR 91

詳細については、 [「3.1.5 Job Director CL/Webの対応OS・必須ソフトウェア・ブラウザ詳細」](#page-35-1) を参照し てください。

6. Helper系製品のOffice 2019、Office 2021対応

JD Assist、 Report Helper、 Analysis HelperがOffice 2019およびOffice 2021に対応しました。詳細に ついては[、「3.1.4 JD Assist、Analysis Helper、Report Helperの対応OS・Excel詳細」](#page-35-0)を参照してくださ い。

7. Windows版Job Directorのインストール手順の変更

Windows版Job Directorのインストール時にホスト名とFQDNの設定を行うように変更されました。

詳細については、 <インストールガイド>の「2.4.2 Windows版 (通常インストール)」 および、 <インス トールガイド>の「2.4.3 Windows版 (サイレントインストール)」 を参照してください。

8. 英語版Windowsを日本語言語で設定した環境に対応

Job Director CL/WinおよびMG/SVにおいて英語版Windowsに日本語言語パックを適用した環境に対応しま した。

詳細について[は「3.1.3 Job Director CL/Winの対応OS詳細」お](#page-34-0)よび[「3.1.2 Job Director MG/SVの対応OS](#page-32-2) [詳細」](#page-32-2)を参照してください。

9. 単位ジョブの実行結果の表示機能の強化

実行中の単位ジョブの実行結果を自動的に更新して表示するようになりました。

詳細については<基本操作ガイド>の「3.2.2 即時投入の実行結果を確認する (実行中の単位ジョブ)」を参照 してください。

10. イメージバックアップを利用したJob Director環境のバックアップ・復元に対応

仮想化環境やファイルシステム、専用アプリケーションの機能によってJob Directorの環境をディスクイ メージとした場合のバックアップ・復元に対応しました。

詳細については<環境構築ガイド>の「16.3 イメージバックアップを利用したJob Director環境のバック アップ・復元」を参照してください。

11. メール送信部品の機能強化

拡張カスタムジョブのメール送信部品でメール本文のエンコード方式をUTF-8またはbase64に指定できるパ ラメータを追加しました。

詳細については<拡張カスタムジョブ部品利用の手引き>の「2.1 メール送信部品」を参照してください。

12. CL/Web WebAPI version 2を追加

Job Director CL/WebサーバにWebAPI version 2が追加されました。

詳細については、 <Web機能利用の手引き>の6章 「WebAPI機能」 および <Web機能利用の手引き>の 「6.3.1 WebAPI version 2 機能一覧」 を参照してください。

13. 複数の環境変数を設定したジョブネットワークを投入する機能の追加

以下の機能に「複数の環境変数を設定したジョブネットワークを投入する機能」が追加されました。

- ■Job Director CL/Winのジョブネットワークの即時投入機能。詳細については、 <基本操作ガイド>の 「3.2.1 即時投入する」 を参照してください。
- ■Job Director CL/Webのジョブネットワークの即時投入機能。詳細については、 <Web機能利用の手引き >の「5.4.3.3 即時投入の設定」 を参照してください。
- ■Job Director CL/Web WebAPI version 2のジョブネットワークの操作機能。詳細については、 <Web機 能利用の手引き>の「6.5.2.2 ジョブネットワークの操作」 を参照してください。
- ■Job Director CL/WinのNscl Submitコマンド。詳細については、 <コマンドリファレンス>の「2.3 Nscl Submit リモートホストのジョブネットワーク投入」 を参照してください。
- ■Job Director MG/SVのjnwsubmitcmdコマンド。詳細については、 <コマンドリファレンス>の「3.4 jnwsubmitcmd ジョブネットワークを投入」 を参照してください。
- 14. jc\_usermgrコマンドの追加

Windows版Job Director MG/SVに「Job Directorのユーザの管理を行う」コマンド (jc\_usermgr) が追加 されました。詳細については、 <コマンドリファレンス>の「3.32 jc\_usermgr Job Directorのユーザの管 理」 を参照してください。

15. jc\_usercfgコマンドの追加

Job Director MG/SVに「ユーザ環境の作成、ユーザ環境設定の参照および変更を行う」コマンド (jc\_usercfg)が追加されました。詳細については、 <コマンドリファレンス>の「3.33 jc\_usercfg ユーザ 環境の作成、ユーザ環境設定の参照および変更」 を参照してください。

16. jc\_syscfgコマンドの追加

Job Director MG/SVに「システム環境設定の参照および変更を行う」コマンド (jc\_syscfg) が追加されま した。詳細については、 <コマンドリファレンス>の「3.34 jc\_syscfg システム環境設定の参照および変 更」 を参照してください。

#### 17. jc\_permcfgコマンドの追加

Job Director MG/SVに「パーミッション設定の参照および変更を行う」コマンド (jc\_permcfg) が追加さ れました。詳細については、 <コマンドリファレンス>の「3.35 jc\_permcfg パーミッション設定の参照、 および変更」 を参照してください。

18. 構成情報の移行機能の追加

Job Director MG/SVの構成情報について、バックアップした構成情報を別の環境のJob Director MG/SVに リストアできるようになりました。

詳細については、 <移行ガイド>の3章 「移行先作業」 を参照してください。

19. HTTP接続部品の機能強化

HTTP接続部品について、HTTPリクエストパラメータとしてクエリパラメータやリクエストヘッダを設定す るとき、動的な値を設定できるようになりました。

詳細については、 <拡張カスタムジョブ部品利用の手引き>の「3.1.3 HTTPリクエストパラメータ」 を参照 してください。

20. ディレクトリサービス連携機能の強化

Job Director MG/SVについて、Linux環境でのディレクトリサービス連携に対応しました。

また、Windows環境でのディレクトリサービス連携機能について、接続先のLDAPサーバをドメイン名で指 定できるようになりました。

詳細については、 <環境構築ガイド>の10章 「ディレクトリサービス連携によるユーザー管理」 を参照して ください。

21. CL/Win経由でjc\_getinfoの情報を取得する機能の追加

Job Director CL/Win にjc\_getinfoの情報を接続先サーバから取得する機能を追加しました。

詳細については、 <環境構築ガイド>の「22.3 Job Director MG/SV の障害発生時、原因究明に必要な情報 を採取する」 を参照してください。

22. UiPath連携部品の追加

拡張カスタムジョブテンプレートにUiPath連携部品が追加されました。詳細については<拡張カスタムジョ ブ部品利用の手引き>の6章 「UiPath 連携部品」 を参照してください。

23. Box連携部品の追加

拡張カスタムジョブテンプレートにBox連携部品が追加されました。詳細については<拡張カスタムジョブ部 品利用の手引き>の7章 「Box連携部品」 を参照してください。

- 24. JD Assist, Report Helperのプレビュー機能の強化
	- JD Assistに関して以下の強化を行いました。
	- a. ジョブネットワークフロー内の以下の部品の上部に部品名を表示

カレンダ分岐部品、時刻待ち合わせ部品、条件分岐部品、ファイル待ち合わせ部品

b. ジョブネットワークフローの一括操作機能の追加

c. ジョブネットワークフロー内のサブジョブネットワークと親ジョブネットワークの相互参照機能の追加

詳細については、<Helper機能利用の手引き>の「2.4.8 ジョブネットワークフローを確認する」およ び<Helper機能利用の手引き>の「2.6.10 ジョブネットワークのフローを確認する(flow-viewシート)」を参 照してください。

Report Helperに関して以下の強化を行いました。

a. ジョブネットワークフロー内の以下の部品の上部に部品名を表示

カレンダ分岐部品、時刻待ち合わせ部品、条件分岐部品、ファイル待ち合わせ部品

b. ジョブネットワークフロー内のサブジョブネットワークと親ジョブネットワークの相互参照機能の追加

詳細については、<Helper機能利用の手引き>の「3.5.3 フロー出力」を参照してください。

25. jnwopコマンドの機能強化

jnwopコマンドに投入予定時刻が最も古いトラッカを操作対象とするオプション(-oldest)が追加されまし た。詳細については、<コマンドリファレンス>の「3.3 jnwop (control) ジョブネットワーク上の各部品を 操作」を参照してください。

26. フローの折り畳み表示機能の追加

Job Director CL/WinおよびJob Director CL/Webのジョブネットワークフロー画面やトラッカフロー画面 で、分岐部品のフローを展開・折り畳み表示する機能が追加されました。詳細については、<基本操作ガイ ド>の「4.3.7 分岐部品のフローを展開する/折りたたむ」および<基本操作ガイド>の「8.16.2 ジョブの実 行の監視や制御を行う」を参照してください。

27. リカバリジョブネットワークの追加

ジョブネットワーク単位にリカバリジョブネットワークを配置し、ジョブネットワーク上に配置された部品 の共通のエラー処理を実行可能とする機能が追加されました。詳細については、<基本操作ガイド>の16章 「エラー発生時の終了処理の設定方法」 を参照してください。

28. 複数のジョブネットワーク間での同時実行を制御する機能の追加

複数のジョブネットワーク間での同時実行を制御する機能が追加されました。詳細については、<基本操作 ガイド>の「3.3.4 ジョブネットワークのパラメータを設定する」および<基本操作ガイド>の「12.4 依存関 係エラー」を参照してください。

29. サブジョブネットワーク部品のエイリアス機能

サブジョブネットワークにエイリアス名を設定することで、1つのジョブネットワーク上に同一のサブジョ ブネットワーク部品を複数個配置できるように機能強化しました。詳細については、<基本操作ガイド>の 「4.2.5 サブジョブネットワークを配置する」を参照してください。

30. サブジョブネットワーク固有の環境変数の設定機能

サブジョブネットワーク部品ごとに環境変数を設定できるように機能強化しました。詳細については、<基 本操作ガイド>の「4.2.6 サブジョブネットワークの実行条件(パラメータ)を設定する」を参照してくださ い。

31. イベントログへのコメント追加機能の強化

イベント連携で出力されるイベントログファイルやWindowsイベントログ等に、ジョブネットワークや部品 に設定されているコメントを出力することができるよう機能強化しました。詳細については、<環境構築ガ イド>の11章 「イベント連携」 を参照してください。

32. スケジュールとカレンダのルール適用期間終了日既定値を設定する機能の強化

スケジュールとカレンダへのルール設定時に、ルール適用期間の終了日既定値を選択して設定できるよう機 能強化しました。詳細については、<環境構築ガイド>の「6.5 システム環境の設定を変更する」を参照して ください。

33. WebAPI機能の強化

Windows版およびLinux版のJob Director MG/SV にHTTP/HTTPSプロトコルを利用したWebベースのAPI機 能を実装しました。詳細については以下を参照してください。

■<環境構築ガイド>の「5.7 jcwebserverの動作設定について」

- ■<環境構築ガイド>の18章 「WebAPI機能」
- 34. 事前リリース判定・リリース作業の効率化機能の追加
	- ■リリース計画の個々のジョブネットワークおよびスケジュールに、新規作成、更新、削除等、リリース時 の操作種別を事前に指定する機能が追加されました。詳細については、<基本操作ガイド>の13章 「計画 リリース機能」 を参照してください。
	- ■jdh\_convコマンドでJPFからJDFへ変換する際、ジョブネットワーク定義中の部品を個別のファイルとし て出力するオプションが追加されました。これにより、JPFファイルのジョブネットワーク定義同士の差 分を効率的に確認することが可能となりました。詳細については、<コマンドリファレンス>の「3.21 jdh\_conv JDFファイルとJPFファイルの相互変換」を参照してください。
- 35. セキュリティの強化(通信暗号化)

CL/Winとサーバの通信を暗号化する機能を追加しました。詳細については、<基本操作ガイド>の2章 「Job Director CL/Win (GUI画面)の操作方法」 を参照してください。

36. セキュリティの強化(サーバ要塞化対応)

Red Hat Enterprise LinuxシステムのSELinux機構を有効にした環境での動作に対応しました。また、ユー ザのアクセス権が制限されている環境での動作に対応しました。詳細については、<環境構築ガイド>の21 章 「OS要塞化」 を参照してください。

37. ジョブネットワーク投入コマンド強化

以下のコマンドにジョブネットワーク投入後にトラッカの終了を待ち合わせるオプションを追加しました。

■Nscl\_Submit

■jnwsubmitcmd

詳細については、<コマンドリファレンス>の「2.3 Nscl\_Submit リモートホストのジョブネットワーク投 入」および、<コマンドリファレンス>の「3.4 jnwsubmitcmd ジョブネットワークを投入」を参照してくだ さい。

38. ダイアログ部品のメッセージサイズの拡張

ダイアログ部品に複数行のメッセージを設定できるようになりました。詳細については、<基本操作ガイド >の「4.4.1 ダイアログの設定をする」を参照してください。

39. カスタムパラメータの入力補助機能の追加

CL/Winで拡張カスタムジョブ部品のカスタムパラメータを設定する際、専用の入力ダイアログで入力補助お よびバリデーションを行う機能が追加されました。詳細については、<拡張カスタムジョブ部品利用の手引 き>の「1.2.2 カスタムパラメータの設定」を参照してください。

40. カスタムパラメータ強化

- ■拡張カスタムジョブのカスタムパラメータの設定について、拡張カスタムジョブの実行時に展開する暗号 化パラメータを動的に指定できるようになりました。詳細については、<拡張カスタムジョブ部品利用の 手引き>の「1.2 共通仕様」を参照してください。
- ■拡張カスタムジョブのカスタムパラメータに、複数の環境変数や文字列を組み合わせた値を使用できるよ うになりました。詳細については、<拡張カスタムジョブ部品利用の手引き>の「1.2.2 カスタムパラメー タの設定」を参照してください。
- ■カスタムジョブ・拡張カスタムジョブにて、カスタムパラメータに以下の値を設定できるようになりまし た。詳細については、<基本操作ガイド>の5章 「カスタムジョブの利用方法」 を参照してください。
	- ■従来のバージョンで使用できなかった一部の文字(「#」「'」「"」)
	- 300バイトの長さの文字列
- 41. Amazon Web Services 連携部品の機能強化

Amazon Web Services 連携部品について、以下の通り新規部品の追加を行いました。

■RDSのインスタンス起動、停止部品を追加

■EBSのボリュームサイズの拡張、ボリュームタイプの変更部品を追加

- ■S3のファイルアップロード、ファイルダウンロード部品にファイル名指定としてワイルドカードの使用を 可能にするパラメータを追加
- ■EC2の世代管理付きAMI作成部品に同じインスタンスに対して複数のパターンで別々に世代管理を行うた めのパラメータを追加
- ■EBSのスナップショット作成部品で作成したスナップショットに自動的にタグを付与するように機能強化

■Glueのジョブ実行部品を追加

■Lambdaの関数実行部品を追加

■ECSのタスク実行部品を追加

■EKSのジョブ実行部品を追加

詳細については、<拡張カスタムジョブ部品利用の手引き>の4章 「Amazon Web Services 連携部品」 を参 照してください。

## <span id="page-22-0"></span>2.2. 変更事項

## <span id="page-22-1"></span>2.2.1. Windows版LicenseManagerについて

R13.2以降は64bit版Windows(x64/EM64T/AMD64)環境においてもLicenseManagerのインストールが必要と なりました。

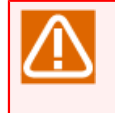

64bit版Windows環境においてJob Director R12.10からアップグレードする場合、アップグレード に先立ってLicenseManagerのインストールが必要となります。LicenseManagerインストール後、 念のためライセンスロックの解除状態をwsnlcheckコマンドで確認してから、Job Directorをアップ グレードすることを推奨します。

## <span id="page-22-2"></span>2.2.2. ユーザデータディレクトリの構成変更

R13.2以降では、ユーザデータのディレクトリ、ファイル構成が変更されました。

2.2.2.1. Linux版Job Director MG/SVのディレクトリ構成変更

ローカルサイトのユーザデータディレクトリの実体が、ユーザのホームディレクトリ配下から変更になりまし た。DISK使用容量を計算する際にはパーティションの違いに留意してください。

ユーザデータディレクトリ(ローカルサイト)

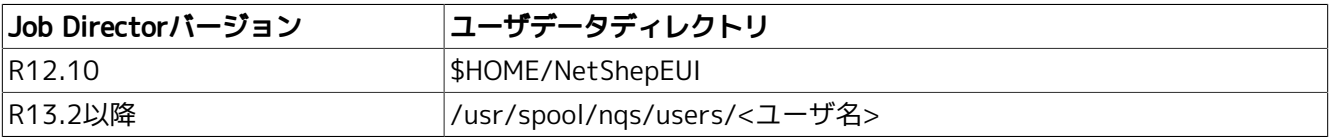

クラスタサイトのユーザデータディレクトリは、サイトデータベース配下に実体を持つという点での変更はあ りません。

ユーザデータディレクトリ(クラスタサイト)

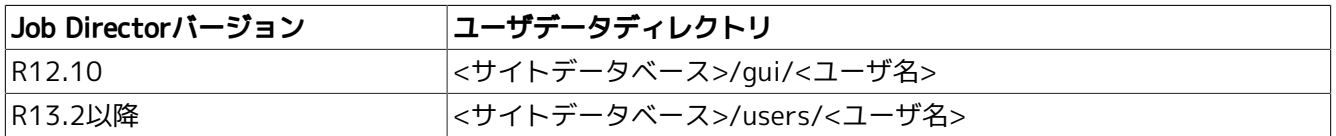

旧バージョンから定義を移行する場合、以下の点にご注意ください。

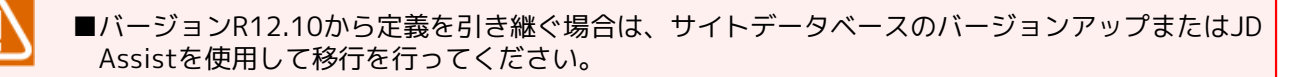

- ローカルサイトのバージョンアップについては、<インストールガイド>の「5.1 Linux版 | を参 照してください。
- クラスタサイトのバージョンアップについては、<クラスタ機能利用の手引き>の「2.6.2.2 サ イトデータベースのバージョンアップ(Linux版)」を参照してください。
- JD Assistを使用した定義移行手順の詳細は、<環境構築ガイド>の「13.2 異なるマシンへユー ザ定義データを移行する」を参照して下さい。

#### 2.2.2.2. Windows版Job Director MG/SVのディレクトリ構成変更

Windows版のユーザデータディレクトリは、ローカルサイト/クラスタサイト共にサイトデータベース配下か ら変更はありません。

旧バージョンから定義を移行する場合、以下の点にご注意ください。

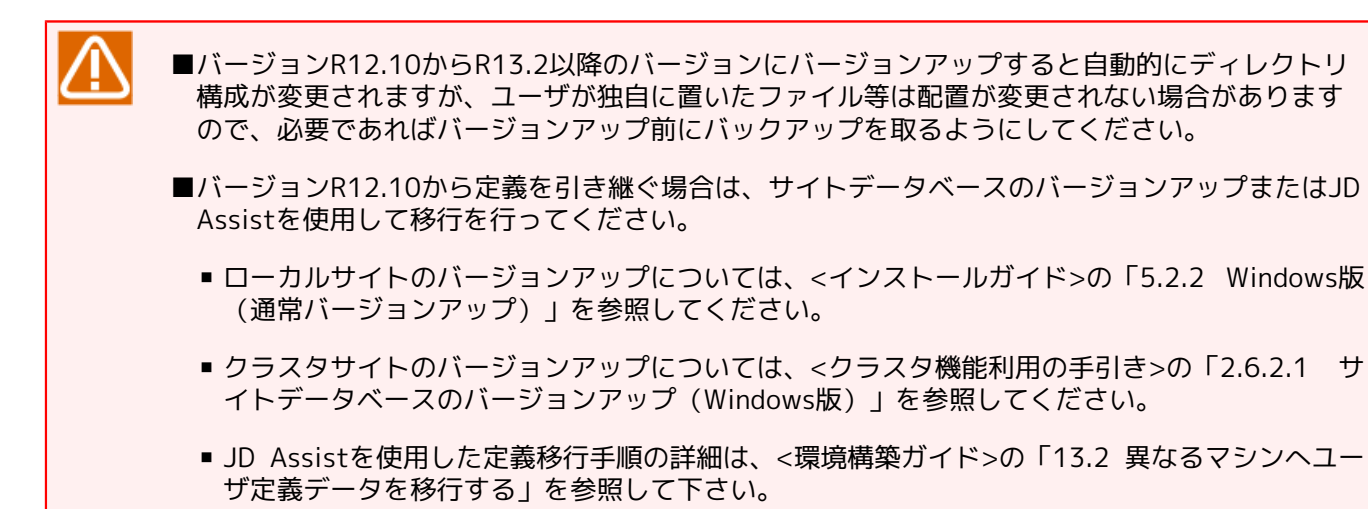

## <span id="page-23-0"></span>2.2.3. インメモリDB(jcdbs)によるデータ管理

ディスクI/O低減のため、バージョンR12.10ではディスク上で管理されていたいくつかのデータが、R13.2以 降ではインメモリDB上で管理されるようになりました。このインメモリDBはjcdbsという新しいデーモンプロ セス(常駐プロセス)によって管理されます。

■icdbsのメモリ使用量について

jcdbsが必要とするメモリ使用量については、<環境構築ガイド>の20章 「システム利用資源」 を参照してく ださい。

■icdbsのメモリ使用量の違いと制限値について(Windows版のみ)

Windows版Job Director MG/SVのjcdbsについては、バージョンによってメモリ使用量に差異があります。 またこれに伴い、一部のバージョンでは設定ファイル(jcdbs.conf)によるメモリ使用量の上限設定(maxheap) を設けることができるようになっています。

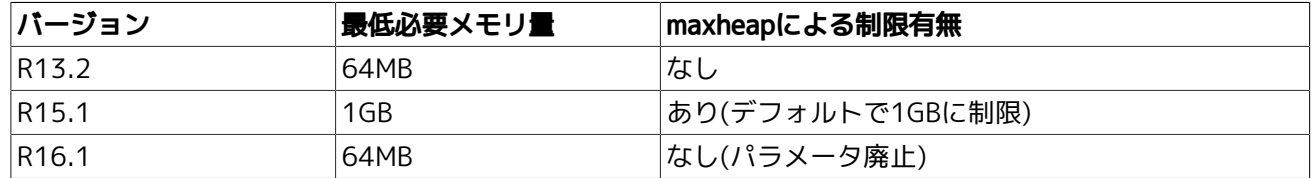

■ジョブネットワーク実行時に必要となるメモリ使用量について

内部アーキテクチャ変更に伴い、ジョブネットワーク実行時に必要となるメモリ使用量が、R12.10と比較す ると約2.5倍程度増加しています。メモリ使用量の見積り方法については<環境構築ガイド>の20章 「システ ム利用資源」 を参照してください。

■ポート番号について(Windows版のみ)

Windows版の場合、サーバ内部でのjcdbsとのプロセス間通信のためにデフォルトで23131/tcpのポートを 利用します。Job Directorが利用するポートの詳細について[は「3.4 使用するネットワークポート」](#page-44-0)を参照し てください。

## <span id="page-23-1"></span>2.2.4. 標準テンプレートの同梱廃止

従来標準テンプレートとして提供していたジョブネットワーク・スケジュールは、R13.2よりメディアへの同 梱を取りやめています。

## <span id="page-24-0"></span>2.2.5. インポート・エクスポート機能について

R13.2以降のインポート・エクスポート機能は、コマンドライン実行のみのサポートになります。R13.2以降で はマニュアルから該当の記述を削除していますので、利用される場合には過去バージョンのマニュアルを参照 してください。インポート・エクスポート機能の後継機能はJD Assistのアップロード・ダウンロードになりま すのでこちらをご使用ください。また、インポート・エクスポート機能のエクスポートデータは、アップロー ドのファイル形式であるJPF形式に変換可能です。詳細は、以下を参照してください。

■<コマンドリファレンス>の「3.24 jc\_iedata\_conv エクスポートデータからJPFファイルへの変換」

#### <span id="page-24-1"></span>2.2.6. R13.2以降のCL/WinからR12.10のMG/SVへの接続

R13.2以降のCL/WinではR12.10のMG/SVへ接続をしようとすると互換性エラーが発生し、「互換性がない サーバへ接続できませんでした。」という警告が表示されログインに失敗します。CL/WinとMG/SVのバー ジョンは一致するように環境を構築してください。

#### <span id="page-24-2"></span>2.2.7. R13.2以降のqmgrコマンドの変更点について

R13.2以降では、Job Director停止中にqmgrコマンドのサブコマンド「SHOw Queue」「SHOw LOng Queue」 を実行した場合には、キューのリクエストの情報は表示されません。

## <span id="page-24-3"></span>2.2.8. エラーログファイルのデフォルト値の拡張

R13.2において、Job Directorが出力するエラーログファイルのファイルサイズとバックアップ数のデフォルト 値を拡張しました。

#### ■Linux版

バージョンR12.10では、ファイルサイズ、バックアップ数とも固定でしたが、R13.2ではその値(デフォルト 値)を拡張し、また変更可能になりました。

#### ■Windows版

R13.2において、ファイルサイズとバックアップ数のデフォルト値を拡張しました。なお、新規インストー ルした場合にはそのままデフォルト値となりますが、バージョンアップした場合には、以前の値と比較して より大きい方の値がその設定値となります。

詳細については<環境構築ガイド>の「22.2 エラーログファイルの設定を変更する」を参照してください。

## <span id="page-24-4"></span>2.2.9. LicenseManagerについて

Job Director MG/SV R15.1以降では、コードワード申請時に指定したIPアドレスがマシン上で有効かどうかの チェックが廃止されました。

R1.7以前のLicenseManagerがインストールされたマシンにJob Director MG/SV R16.1をインス トールされる場合は、必ずLicenseManagerをR1.8以降にバージョンアップしてください。

詳細については<インストールガイド>の「2.2 LicenseManagerをインストールする」を参照してく ださい。

#### <span id="page-24-5"></span>2.2.10. 構成情報バックアップ・復元機能について

Job Director MG/SV R15.1において、構成情報のバックアップ・復元対象にデフォルトパラメータが追加され ました。

詳細については<環境構築ガイド>の「16.2.2 バックアップ・復元対象の構成情報」を参照してください。

## <span id="page-25-0"></span>2.2.11. Windows版Job Director MG/SVにおける権限と運用のポリシーについ て

Windows版Job Directorにおける権限と運用のポリシーを変更しました。R16.1では、Job Director利用者 ユーザに必要な権限は、Job Director利用者グループに権限を付与した環境での運用もサポートします。これ により、Job Director利用者ユーザとして必要な権限(例:ローカルログオン (SeInteractiveLogonRight)) をOS上のJob Director利用者グループへ付与しておくことで、ユーザ毎に権限を付与することなく、Job Director利用者ユーザとして利用することができます。

## <span id="page-25-1"></span>2.2.12. JCSessionコマンドについて

MG/SV R16.1の場合、ジョブネットワーク内でJCSessionコマンドによって起動したアプリケーションについ て、トラッカの強制停止、スキップ操作を行った際、起動したアプリケーションを強制的に終了できるように なりました。

詳細については、 <コマンドリファレンス>の「3.27 JCSession 単位ジョブから指定したコマンドをActive状 態のセッションで実行」 を参照してください。

## <span id="page-25-2"></span>2.2.13. 拡張カスタムジョブのカスタムパラメータでの環境変数の利用について

MG/SV R16.1の場合、拡張カスタムジョブのカスタムパラメータの設定で環境変数を参照する設定をしている とき、拡張カスタムジョブの実行時に参照した環境変数の値が「\$」で始まり、「\$」で終わる値となっている と自動的に暗号化パラメータの値に展開されるようになりました。

詳細については、 <拡張カスタムジョブ部品利用の手引き>の「1.2 共通仕様」 を参照してください。

### <span id="page-25-3"></span>2.2.14. 拡張カスタムジョブ部品のアイコン改善

以下の拡張カスタムジョブ部品のアイコンデザインを変更しました。

■Amazon Web Services 連携部品

■Microsoft Azure(V2) 連携部品

■UiPath 連携部品

■Box連携部品

# <span id="page-26-0"></span>2.3. 本バージョンでサポートが中止された機能

<span id="page-26-1"></span>2.3.1. Job Director CL/Webでサポートを廃止した必須ソフトウェア・対応Web ブラウザ

Job Director CL/Webにおいて、R16.1から以下のWebブラウザのサポートは廃止されました。

## ■Webブラウザ

■ Firefox ESR 78

# <span id="page-27-0"></span>2.4. サポートされない機能

## <span id="page-27-1"></span>2.4.1. オンラインマニュアル

Linux版はオンラインマニュアルがなく、/opt/netshep/man配下のファイルはインストールされません。

## <span id="page-27-2"></span>2.4.2. CSVファイルによるジョブネットワークの構築、登録機能

R13.2でCSVファイルを用いたジョブネットワーク構築・登録機能は廃止されました。今後はJD Assistまたは テキスト定義機能をご利用ください。

## <span id="page-27-3"></span>2.4.3. NQSのAPI機能

R13.2でNQSのAPI機能は廃止されました。

## <span id="page-28-0"></span>2.5. 次回以降のバージョンでサポートされない予定の機能・動作 環境

## <span id="page-28-1"></span>2.5.1. インポート・エクスポート機能

本バージョンではコマンドラインによるインポート・エクスポート機能はサポートしておりますが、 次回以降 のバージョンでインポート・エクスポート機能はサポート廃止予定です。 同等機能の、JD Assistのアップ ロード・ダウンロードを使用してください。 詳細については[、「2.2.5 インポート・エクスポート機能につい](#page-24-0) [て」](#page-24-0)を参照してください。

# <span id="page-29-0"></span>2.6. 次回バージョン以降で変更される機能

現在予定はありません。

# <span id="page-30-0"></span>2.7. 下位バージョンとの互換性について

■異なるバージョンの混在環境について (MG/SVとCL/Winが異なる場合)

必ず接続先のMG/SVのバージョンと接続元のCL/Winのバージョンを統一してください。MG/SVやCL/Winの バージョンがお互いに異なる場合、機能差により正常動作を保証できませんのでご注意ください。

■異なるバージョンの混在環境について (MG/SVとCL/Webが異なる場合)

CL/WebのバージョンがR15.1以前の場合、接続先のMG/SVのバージョンとCL/Webのバージョンを統一して ください。異なるバージョン同士での動作はサポート外となります。

CL/WebのバージョンがR16.1の場合、接続先のMG/SVおよびCL/WebのバージョンがR15.1以降であれば、 異なるバージョン同士での動作がサポート対象となります。

■異なるバージョンの混在環境について (MGとSVが異なる場合)

異なるバージョンのMG-SV間の連携を行う場合、以下の機能がサポート対象となります。

- ジョブのリモート投入(NQSジョブリクエストのリモート転送・実行)
- イベント待ち合わせ(イベント送信部品/イベント受信部品によるイベント連携)

上記以外の機能についてはサポート外となりますのでご注意ください。

■異なるバージョンのCL/Winの混在使用について

CL/Winはインストール先のフォルダを分けることにより、異なるバージョン(Rxx.x)を同一PC上に混在して インストールすることが可能です。ただしパッチ適用レベル(Rxx.x.y)が異なるだけでメジャーバージョン (Rxx.x)が同じになるようなCL/Winの混在はできません。(例えば、R16.1とR16.1.4は混在不可)

# <span id="page-31-0"></span>3. 動作環境

Job Directorのサポートプラットフォームおよび動作環境について説明します。

# <span id="page-32-0"></span>3.1. 対応OS一覧

Job Directorの各製品とOSとの対応を紹介します。

最新の情報は、以下のJob Director製品サイトで動作環境のページを参照してください。

https://www.say-tech.co.jp/product/jdr16

## <span id="page-32-1"></span>3.1.1. 対応OS一覧

Job Directorの各ライセンスにおける対応OSは次のとおりです。

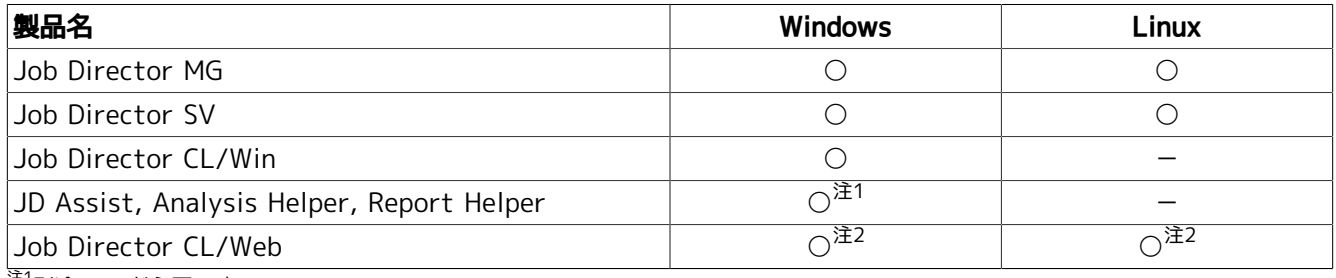

<sup>注1</sup>別途Excelが必要です。

<sub>注2</sub><br><sup>注2</sup>別途JREが必要です。

## <span id="page-32-2"></span>3.1.2. Job Director MG/SVの対応OS詳細

Job Director MG/SVの対応OSの詳細について以下の表にまとめます。

◎:対応済み(IPv6対応済み)、○:対応済み(IPv6未対応)、×:対応予定なし、-:対応OSなし

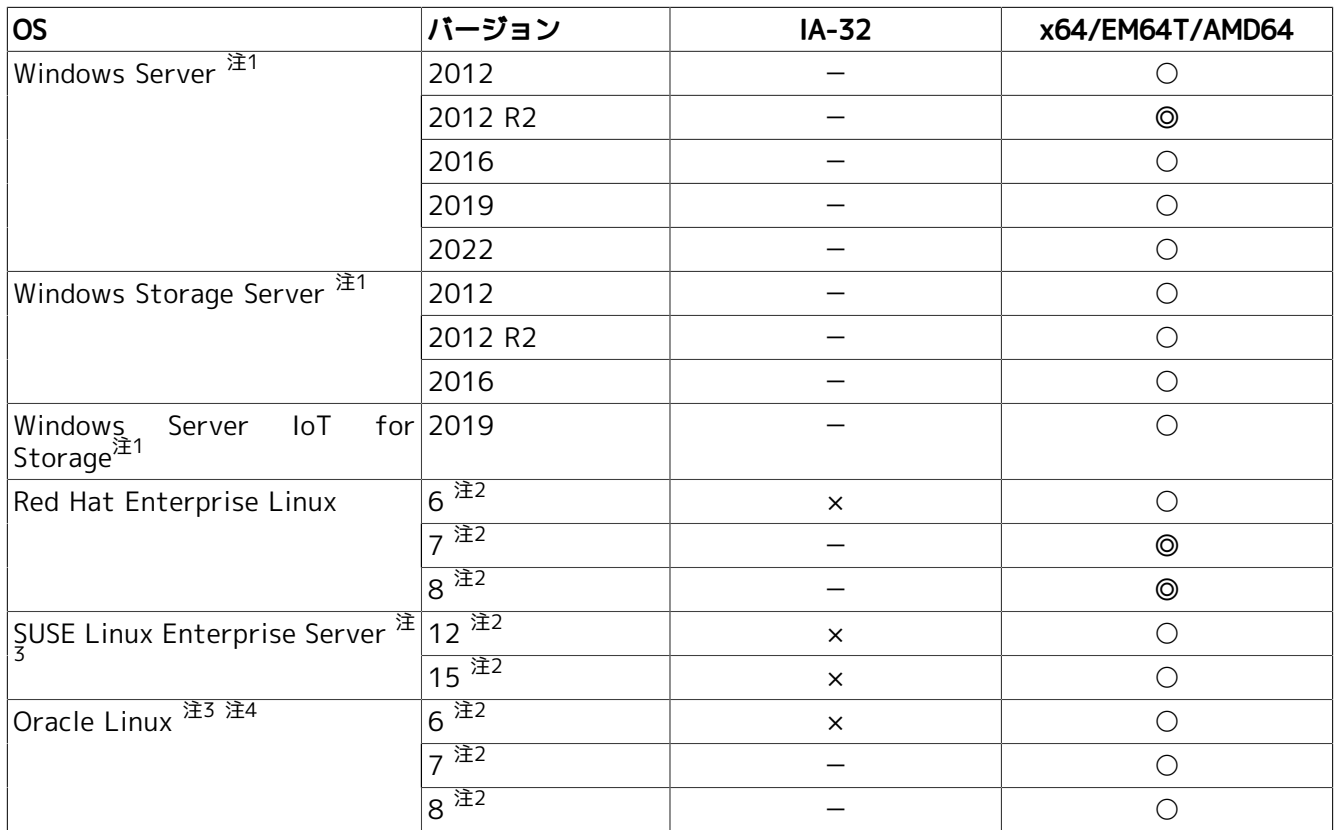

注1注意・制限事項については[、「3.1.2.1 注意・制限事項」](#page-33-0)のWindowsを参照してください。

 $\mathbb{H}^2$ マイナーバージョンは問いません。(8.0を除く)

<sup>注3</sup>SELinuxには対応していません。  $\hat{\mathbb{H}}^4$ UEK、Red Hat互換カーネル、どちらも利用可能です。

<span id="page-33-0"></span>3.1.2.1. 注意・制限事項

Job Director MG/SVの対応OSの注意・制限事項について説明します。

■Windows

■ 動作保証外の環境について

以下の環境での動作保証は行っていません。

- 読み取り専用ドメインコントローラ(RODC)が存在するドメイン環境
- Server Core環境(Windows Server 2012では「フルインストール」と「最小サーバーインタフェース」 のみサポートし「Server Coreインストール」オプションを指定した場合はサポートされません。また、 インストール後の構成変更で「Server Coreインストール」と同等の構成にした場合もサポートされませ ん。)
- Windows Service Hardeningについて

Windows Server 2008より追加されたWindows Service Hardening機能によって、 Job Directorの単位ジョブスクリプトにウィンドウを表示するようなコマンドやそのコマンドを含むバッ チジョブを設定して実行した場合、そのウィンドウはSession #0に表示されます。

Windows Service Hardeningについては次のページを参照してください。

https://technet.microsoft.com/ja-jp/library/dd314461.aspx

また、Windows Server 2012からはデフォルトで対話型サービスは禁止されているので、Job Directorを サービスとして起動した場合にウィンドウを表示するようなコマンドやそのコマンドを含むバッチジョブ はウインドウが表示されません。

■ Job Directorの動作に必要な権限について

Job Directorの動作には、[「3.3.5 必要な権限」](#page-41-0)に記載している権限が必要ですが、Windows Server 2008以降のWindows Server OS のデフォルトの環境では、ユーザの追加やJob Director利用 者グループの変更により、Job Directorの動作に必要な権限が不足する場合があります。ユーザの追加・ Job Director利用者グループの変更を行った際には設定を確認し、必要な権限がユーザに付与されている かどうか確認してください。

■ タッチパネルによる操作について

タッチパネルによる操作はサポートしていません。

■ 言語パック滴用環境について

英語版WindowsにJob Directorをインストールする場合、以下の設定が必要です。

• 表示言語の設定

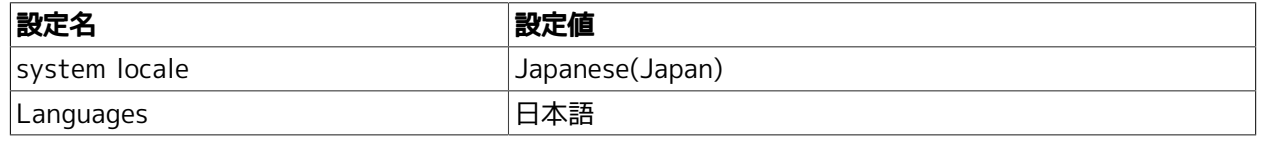

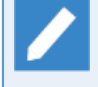

Languagesに日本語を設定する方法は以下の通りです。

1. 日本語の言語パックを追加する

2. 追加された日本語をデフォルトの言語に設定する

- 3. 再度サインインする
- システムアカウントの言語設定

Languagesに日本語を設定した後、システムアカウントに言語設定をコピーする必要があります。

システムアカウントに言語設定をコピーする方法は以下の通りです。 1. コントロールパネルで「地域」(または「地域と言語」)を選択する 2. 「地域」ダイアログの[管理]タブを選択し、「ようこそ画面と新しいユーザアカウント」 の[設定のコピー]ボタンを押す 3. 「ようこそ画面と新しいユーザアカウントの設定」ダイアログの[ようこそ画面とシステム アカウント]をチェックして[OK]ボタンを押す 4. Windowsを再起動する

## <span id="page-34-0"></span>3.1.3. Job Director CL/Winの対応OS詳細

Job Director CL/Winの対応OSの詳細について以下の表にまとめます。

◎:対応済み(IPv6対応済み)、○:対応済み(IPv6未対応)、×:対応予定なし、-:対応OSなし

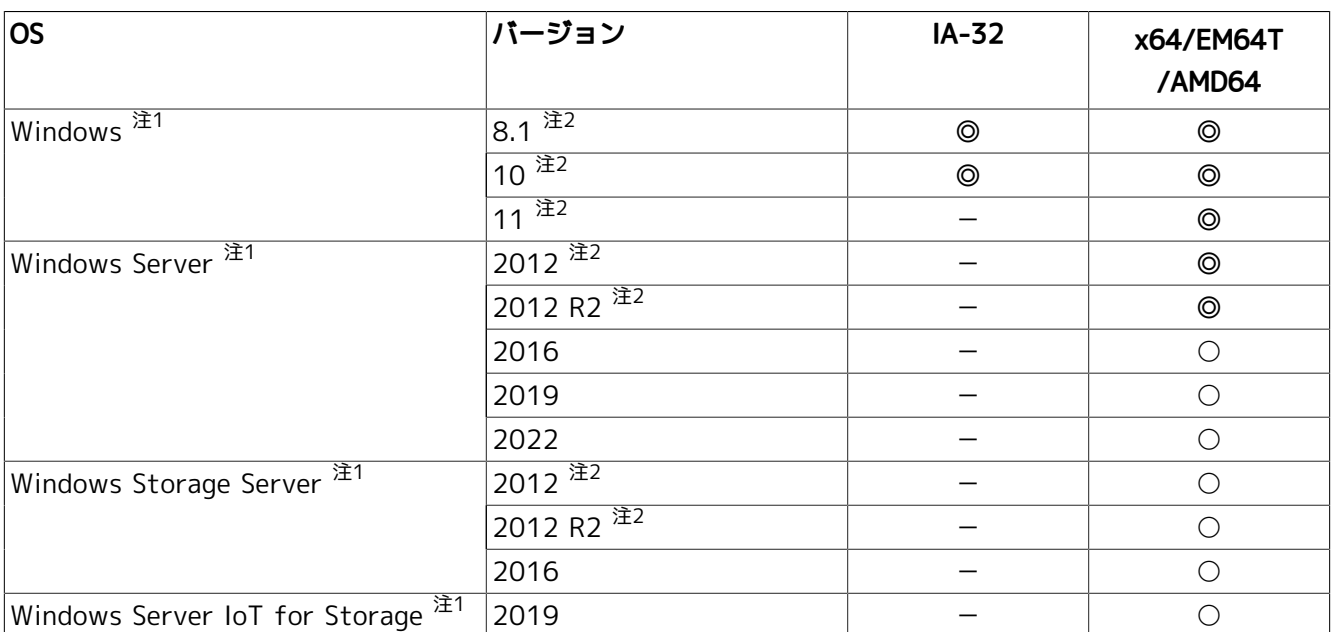

注1JIS90(JIS X 0208:1990)で規定された文字のみ入力に利用することができます。

<sub>……………</sub><br><sup>注2</sup>タッチパネルによる操作はサポートしていません。

#### 3.1.3.1. 注意事項

Job Director CL/Winの対応OSの注意事項について説明します。

■言語パック適用環境について

英語版WindowsにJob Directorをインストールする場合、以下の設定が必要です。

■ 表示言語の設定

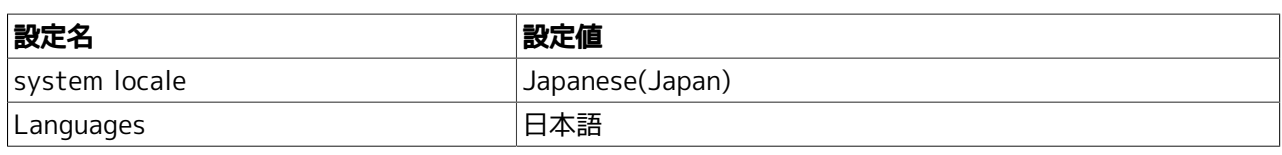

Languagesに日本語を設定する方法は以下の通りです。

1. 日本語の言語パックを追加する

- 2. 追加された日本語をデフォルトの言語に設定する
- 3. 再度サインインする
- システムアカウントの言語設定

Languagesに日本語を設定した後、システムアカウントに言語設定をコピーする必要があります。

システムアカウントに言語設定をコピーする方法は以下の通りです。 1. コントロールパネルで「地域」(または「地域と言語」)を選択する 2. 「地域」ダイアログの[管理]タブを選択し、「ようこそ画面と新しいユーザアカウント」の [設定のコピー]ボタンを押す 3. 「ようこそ画面と新しいユーザアカウントの設定」ダイアログの[ようこそ画面とシステムア カウント]をチェックして[OK]ボタンを押す 4. Windowsを再起動する

## <span id="page-35-0"></span>3.1.4. JD Assist、Analysis Helper、Report Helperの対応OS・Excel詳細

本機能の対応OSとExcelのバージョンは次のとおりです。

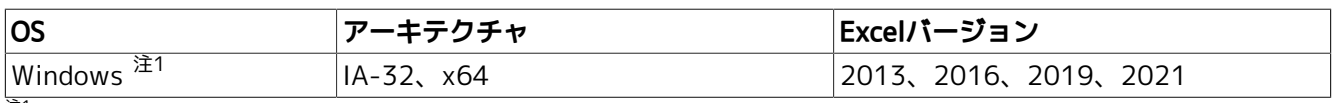

注1JIS90(JIS X 0208:1990)で規定された文字のみ入力に利用することができます。

## <span id="page-35-1"></span>3.1.5. Job Director CL/Webの対応OS・必須ソフトウェア・ブラウザ詳細

本機能の対応OS、必須ソフトウェア、対応Webブラウザのバージョンは次のとおりです。(すべてIPv6対応済 み)

■CL/Webサーバ

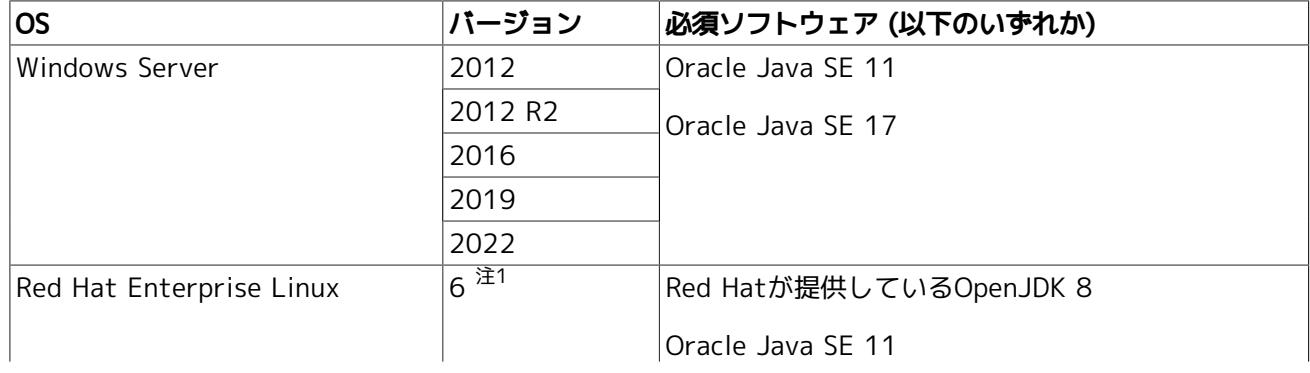

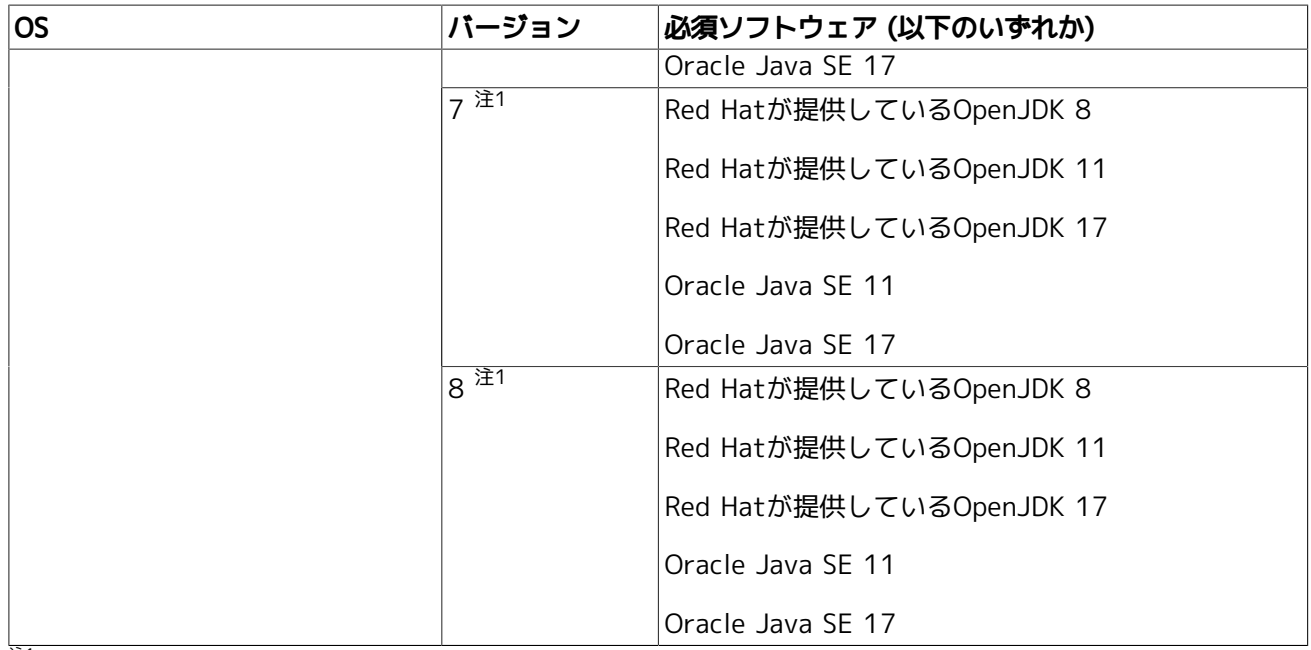

注1マイナーバージョンは問いません。(8.0を除く)

本機能は上記対応OSのx64環境のみがサポート対象です。

#### ■Webブラウザ

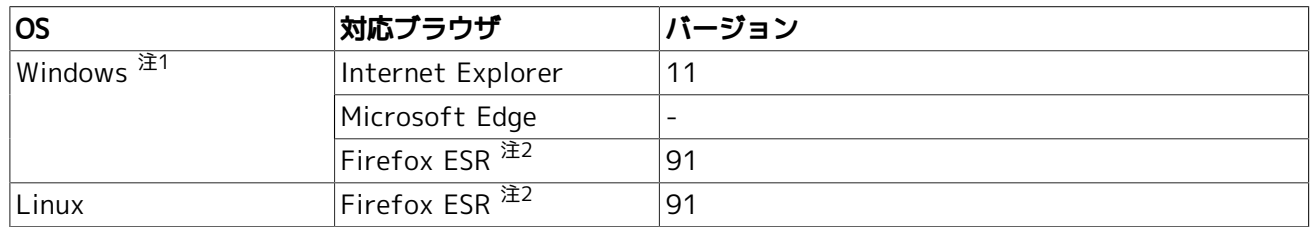

注1タッチパネルによる操作はサポートしていません。

注2Firefoxの延長サポート版 (ESR: Extended Support Release)については以下のアドレスを参照してください。

https://www.mozilla.jp/business/

## <span id="page-37-0"></span>3.2. Linux版詳細

## <span id="page-37-1"></span>3.2.1. 必要メモリ量・ディスク容量

インストールディレクトリに必要なディスク容量、および動作に必要な最低限のメモリ容量は次のとおりで す。

1. Job Director MG/SV

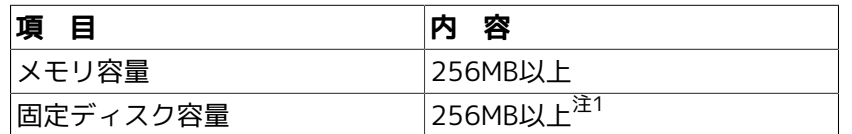

<sup>注1</sup>クラスタ環境利用時には、クラスタのセットアップ時にJob Directorクラスタサイトの 運用を行うのに十分なディスク容量を、共有 ディスク上に確保する必要があります。

クラスタ環境の詳細については<クラスタ機能利用の手引き>の関連項目を参照してください。

ディスク容量の見積もりの詳細については<環境構築ガイド>の20章 「システム利用資源」 を参照してください。

2. Job Director CL/Web

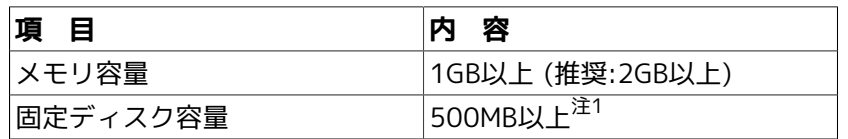

注1CL/Webでは固定ディスク容量に加えて証跡ログを記録するためのディスク容量が必要です。

ディスク容量の見積もりの詳細については<Web機能利用の手引き>の9章 「ディスク使用容量の概算算出方法」 を参照してください。

## <span id="page-37-2"></span>3.2.2. パッケージインストールディレクトリ

Job Directorパッケージは、デフォルトでは次のディレクトリ配下にインストールされます。この他にジョブ データを保存するためのディスク領域が任意のパーティションに必要になります。

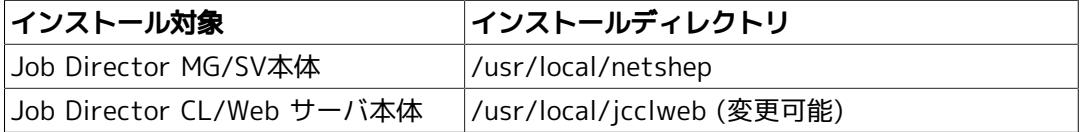

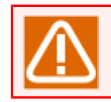

CL/Webサーバについてはインストール時にディレクトリを指定できます。

## <span id="page-37-3"></span>3.2.3. インストール以外に必要なディスク容量

インストールディレクトリ以外に、ユーザが定義するジョブネットワークやスケジュールデータ、ジョブ実行 結果を記録するためのディスク容量が必要になります(ローカルサイトの場合)。

詳細については<環境構築ガイド>の「20.3 DISK使用容量の概算算出方法(Linux版)」を参照してください。

#### 3.2.3.1. スプールディレクトリ

ジョブネットワーク、スケジュール、カレンダ等の定義ファイルや実行中のジョブの定義データや実行結果 (ジョブの標準出力、標準エラー出力)を、次のディレクトリ配下に格納します。

■/usr/spool/nqs

ジョブの実行結果情報はデフォルトで約3日間保存されます。ジョブに依存しないログファイル、各種定義ファ イルなどもスプールディレクトリに格納します。

30MB以上の容量が必要です。ただしジョブネットワーク等の定義情報が増えた場合やジョブの標準出力、標準 エラー出力が大量に掃き出された場合、その分の容量が追加で必要になります。

## <span id="page-38-0"></span>3.2.4. 依存パッケージ

1. ライセンスマネージャ (LicenseManager)

Job Directorは、LicenseManagerを使用してライセンスチェックを行いますので、Job Directorをインス トールするためには事前に次のパッケージをインストールしてコードワード登録を行い、コードワードロッ クを解除しておく必要があります。

■LM: LicenseManager

コードワード登録の手順については<インストールガイド>の「2.3 コードワードを登録する」を参照してく ださい。

2. 「互換アーキテクチャのサポート」パッケージ (Linux EM64Tの場合のみ)

Linux版Job Directorは一部のモジュールが32ビットモジュールであるため、 OSにあらかじめ「互換アーキ テクチャのサポート」パッケージを追加インストールしてください。

詳細については<インストールガイド>の「2.4.1 Linux版」を参照してください。

3. その他、パッチ等の適用

Job Director MG/SVを新規インストールした後で運用に入る前に、Job Director製品サイトのダウンロード ページから、最新のモジュールをダウンロードしてください。

https://www.say-tech.co.jp/support/download

## <span id="page-39-0"></span>3.3. Windows版詳細

## <span id="page-39-1"></span>3.3.1. 必要メモリ容量・ディスク容量

1. Job Director MG/SV

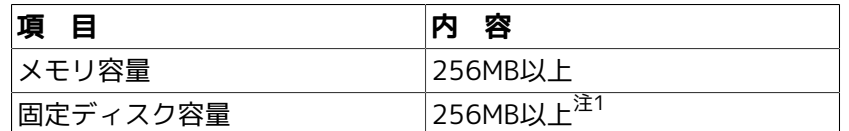

注1クラスタ環境利用時には、クラスタのセットアップ時にJob Directorクラスタサイトの 運用を行うのに十分なディスク容量を、共有 ディスク上に確保する必要があります。

クラスタ環境の詳細については<クラスタ機能利用の手引き>の関連項目を参照してください。

ディスク容量の見積もりの詳細については<環境構築ガイド>の20章 「システム利用資源」 を参照してください。

2. Job Director CL/Win

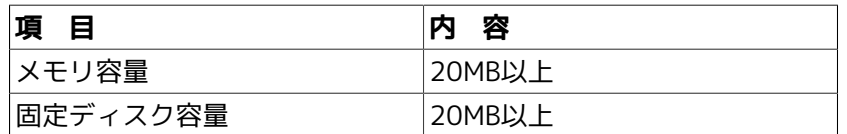

3. JD Assist、Analysis Helper、Report Helper

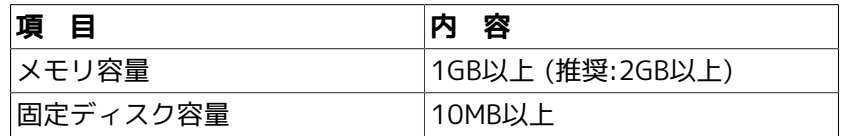

4. Job Director CL/Web

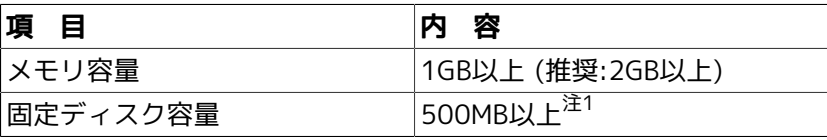

注1CL/Webでは固定ディスク容量に加えて証跡ログを記録するためのディスク容量が必要です。

ディスク容量の見積もりの詳細については<Web機能利用の手引き>の9章 「ディスク使用容量の概算算出方法」 を参照してください。

## <span id="page-39-2"></span>3.3.2. パッケージインストールディレクトリ

Job Directorパッケージは、デフォルトでは次のディレクトリ配下にインストールされます。この他にジョブ データを保存するためのディスク領域が任意のパーティションに必要になります。

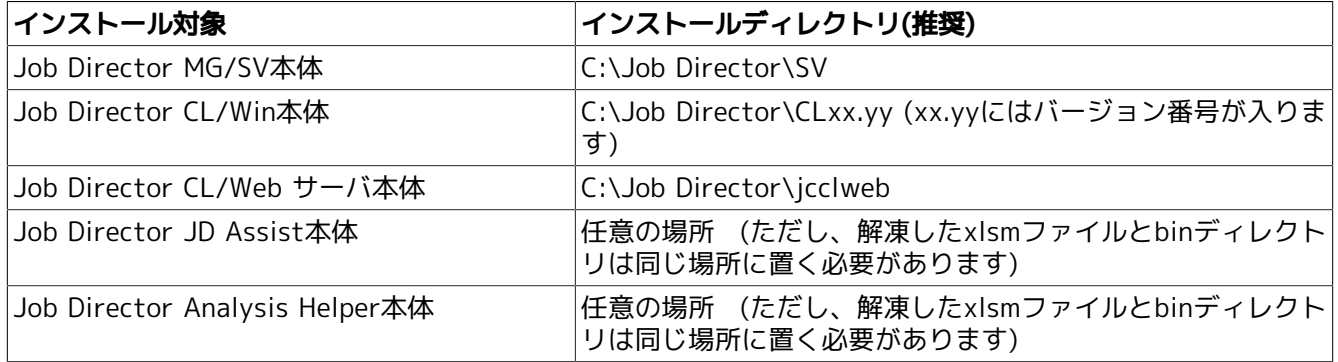

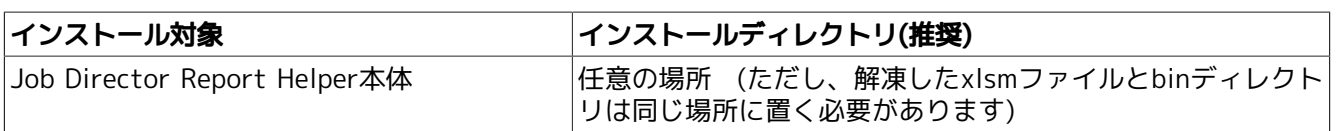

実際のインストール時には任意のインストール先ディレクトリを指定できます。ただし、システム で保護されたフォルダ配下はインストールできません。

システムで保護されたフォルダは、「システムドライブ\Windows」配下、「システムドライブ \Program Files」配下、「システムドライブ\Program files (x86)」配下(64ビットバージョンの場 合)を指します。

## <span id="page-40-0"></span>3.3.3. インストール以外に必要なディスク容量

インストールディレクトリ以外に、定義したジョブのデータやジョブ実行結果を記録するためのディスク容量 が必要になります。%InstallDirectory%はJob Director MG/SVのインストールディレクトリを表します。詳細 については<環境構築ガイド>の「20.6 DISK使用容量の概算算出方法(Windows版)」を参照してください。

■スプールディレクトリ

ジョブネットワーク、スケジュール、カレンダ等の定義ファイルや実行中のジョブの定義データや実行結果 (ジョブの標準出力、標準エラー出力)のな格納場所で、Linux版Job Directorの/usr/spool/nqs配下に相当し ます。

以下のサブディレクトリが含まれます。

%InstallDirectory%\spool

ジョブの実行状況の情報はデフォルトで3日間保存します。ジョブに依存しないログファイル、各種定義ファ イルなどもこのスプールディレクトリに格納します。

30MB以上の容量が必要です。ジョブネットワーク等の定義の数やジョブの実行結果の量等により必要な容量 は変わります。

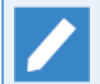

Linux版Job Directorの/usr/spool/nqs配下に相当します。

## <span id="page-40-1"></span>3.3.4. 依存パッケージ

■ライセンスマネージャ (LicenseManager)

Job Directorは、LicenseManagerを使用してライセンスチェックを行いますので、Job Directorをインス トールするためには事前にLicenseManagerをインストールして、コードワード登録を行い、コードワード ロックを解除しておく必要があります。

コードワードの登録の手順については<インストールガイド>の「2.3 コードワードを登録する」を参照して ください。

■Microsoft Visual C++ 2015 再頒布可能パッケージ

Job Director MG/SV、Job Director CL/Win を使用するために Microsoft Visual C++ 2015 再頒布可能 パッケージが必要になります。 また、以下の OS では、Microsoft Visual C++ 2015 再頒布可能パッケー ジ のインストールのために、Windows の更新プログラム KB2919442, KB2919355 が適用されている必要 があります。

■ Windows 8.1

■ Windows Server 2012 R2

Windows Update、または次の Microsoft 公開情報を参照し、KB2919442, KB2919355 を適用して下さ い。

https://support.microsoft.com/ja-jp/help/2919355/

■その他、セキュリティパッチ等の適用

Job Director MG/SVを新規インストールした後で運用に入る前に、Job Director製品サイトのダウンロード ページから、最新のモジュールが存在する場合はダウンロードしてください。

https://www.say-tech.co.jp/support/download

MicrosoftからWindows向けセキュリティパッチ(Hotfix等)が提供されている場合はOSに適用してくださ い。

#### <span id="page-41-0"></span>3.3.5. 必要な権限

Job Directorが正常に動作するためには、Job Director管理者ユーザやその他のJob Director利用者ユーザに対 して必要な権限が与えられている必要があります。これらの権限は通常、[管理ツール]→[ローカルセキュリ ティーポリシー]から設定することができます(ドメイン環境のユーザの場合は、ドメインコントローラの[ドメ インセキュリティポリシー]および[ドメインコントローラセキュリティポリシー]で設定されます)。

通常は特に問題なく付与されていますが、対象システムのセキュリティポリシーによっては付与されていない こともあります。

以下に必要な権限を記載しますので、これらの権限がJob Director利用者ユーザに付与されるようにしてくだ さい。

R16.1以降では、Job Director利用者グループに権限付与した環境での運用をサポートします。 (Job Directorユーザ単位に権限付与した環境での運用もこれまで通りサポート対象です)

これにより、Job Director利用者ユーザとして必要な権限(例:ローカルログオン (SeInteractiveLogonRight))をOS上のJob Director利用者グループへ付与しておくことで、ユーザ 毎に権限(例:SeInteractiveLogonRight)を付与することなく、Job Director利用者ユーザとして 利用することができます。

1. Job Director利用者ユーザに必要な権限(通常、OS側でデフォルトで付与)

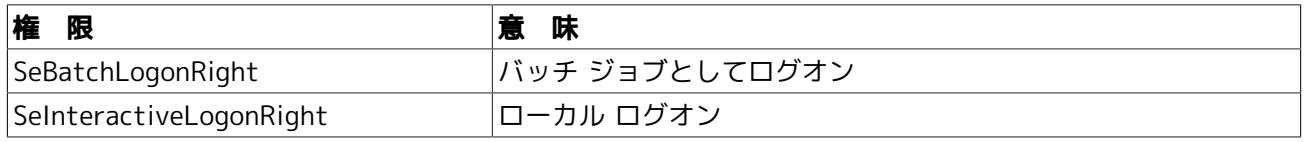

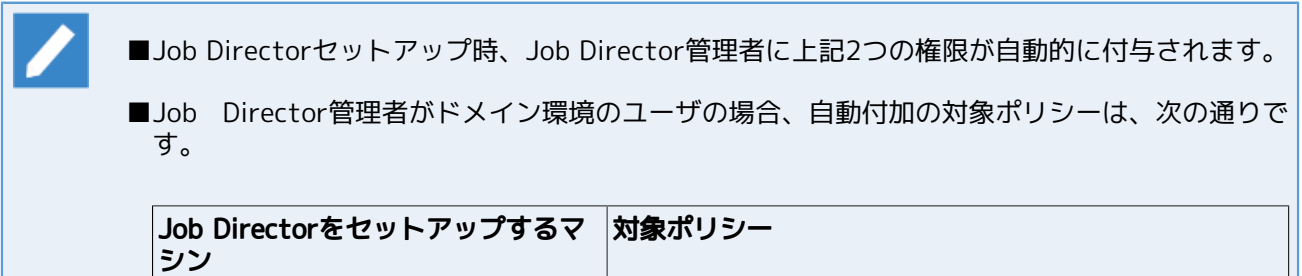

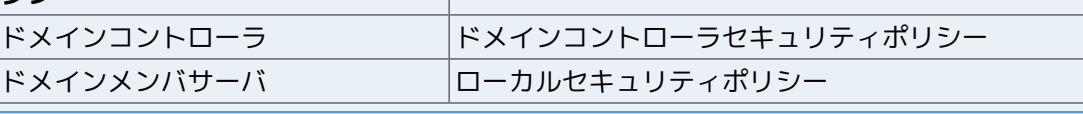

2. 1.に加えてJob Director管理者に必要な権限(OS側でデフォルトで付与)

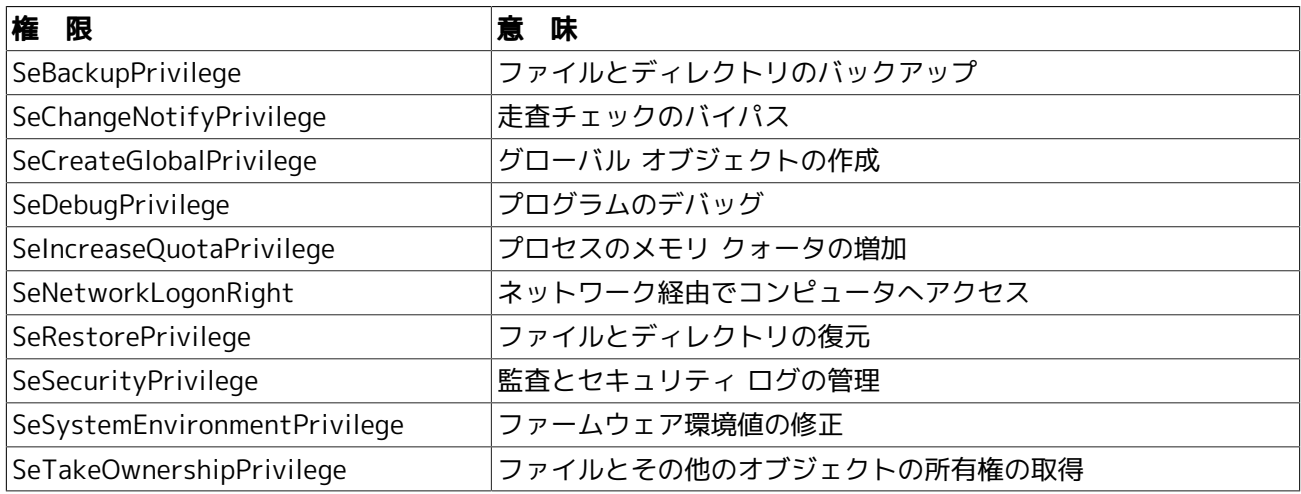

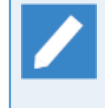

上記のうちSeCreateGlobalPrivilegeについては設定確認コマンド(jc\_check、jc\_getinfo)の チェック対象になっていませんが、Job Director管理者に必要な権限ですので、必ず付与される ようにしてください。

3. 1.および2.に加えてJob Director管理者に必要な権限(Job Directorセットアップ時に自動的に付与)

| 権 限                           | 意味                    |
|-------------------------------|-----------------------|
| SeAssignPrimaryTokenPrivilege | プロセス レベル トークンの置き換え    |
| SeServiceLogonRight           | サービスとしてログオン           |
| SeTcbPrivilege                | オペレーティング システムの一部として機能 |

Job Director管理者がドメイン環境のユーザの場合、自動付加の対象ポリシーは、次の通りで す。

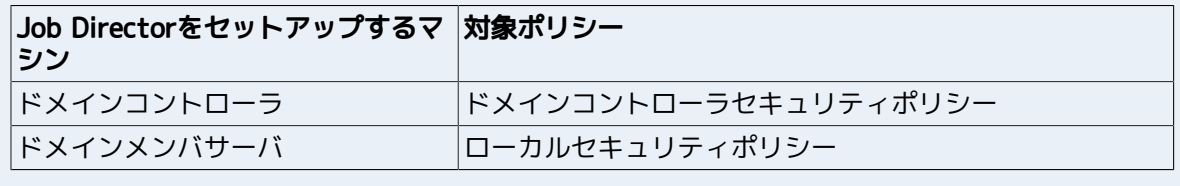

4. Administratorsグループに付与されることが望ましい権限(OS側でデフォルトで付与)

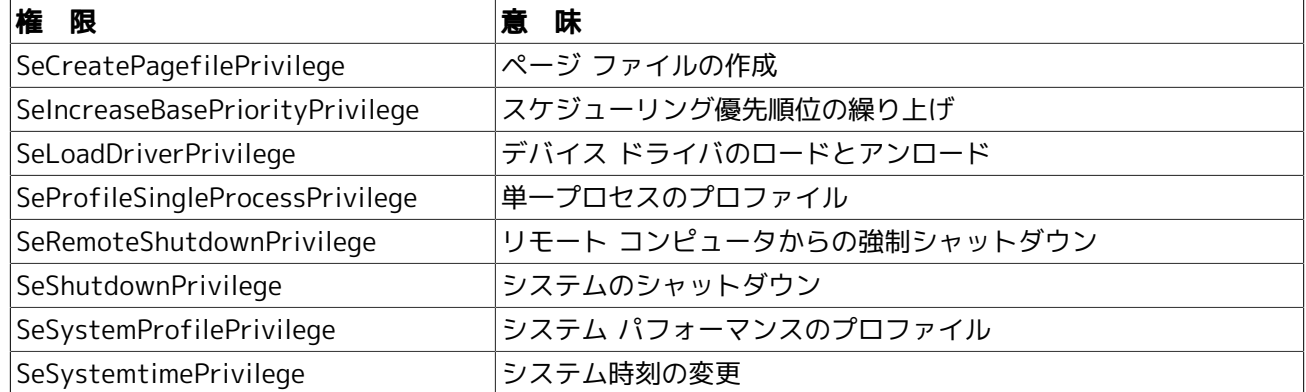

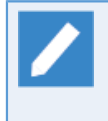

これらの権限がなくてもJob Director自身の動作に影響を与えることはありません。ただ し、Job Directorのジョブから起動するコマンドがAdministratorsのデフォルト権限を必要とす る場合に影響がありますので、付与されることを推奨します。

ローカルマシンのJob Director利用者ユーザ(testuser)にSeInteractiveLogonRight(ローカル ログオン) 権限を、Windows PowerShellならびにseceditコマンドで設定する例を以下に示します。詳細な手順について はWindows PowerShellならびにseceditコマンドのマニュアルを参照してください。

#### 権限の設定例)

- 1. ローカルマシンにログオン後、管理者権限で「Windows PowerShell」画面を開きます。以下のコマンド例 は、「Windows PowerShell」画面内で実行します。
- 2. seceditコマンドを使って、[ローカルセキュリティポリシー]-[セキュリティの設定]-[ローカルポリシー]の 設定項目「ユーザー権利の割り当て」のデータをデータベースからファイルにエクスポートします。カレン トフォルダにUSER RIGHTS.infというファイル名でエクスポートするコマンド例は以下の通りです。
	- > \$userinfFile = "USER\_RIGHTS.inf" > secedit /export /areas USER\_RIGHTS /cfg \$userinfFile
- 3. エクスポートしたデータの内 SeInteractiveLogonRight = の行に、権限を付与したいユーザ名を追加しま す。testuserを追加するコマンド例は以下の通りです。

> (Get-Content \$userinfFile) -Replace '(SeInteractiveLogonRight = )', '\$1 testuser,' | Set-Content \$userinfFile

4. seceditコマンドを使って、追加したデータでシステムを構成します。コマンド例は以下の通りです。

> secedit /configure /db secedit.sdb /cfg \$userinfFile /areas USER\_RIGHTS

- 5. 利用した一時ファイルを削除します。手順4. 実行後、カレントフォルダにsecedit.sdbファイルが作成され ます(OSによってはsecedit.jfmファイルも作成される場合があります)が、削除して構いません。コマン ド例は以下の通りです。
	- > del \$userinfFile > del secedit.sdb > del secedit.jfm (ファイルが存在している場合にのみ実行してください)

なお、上記コマンド例を1つのスクリプトファイル(拡張子.ps1)にまとめて実行することもできます。

この場合、スクリプト実行ポリシーの設定が必要となる場合がありますので、現在のスクリプト実行ポリシー を確認の上、必要であれば設定を行ってください。詳細な手順についてはWindows PowerShellのマニュアルを 参照してください。

その他、Windows版に関するJob Directorユーザとしての要件については<インストールガイド>の「2.1.1 注 意事項の事前確認」の「Windowsの場合の注意事項」を参照してください。

# <span id="page-44-0"></span>3.4. 使用するネットワークポート

Job Directorのサーバ間のネットワークのプロトコルには、伝送制御プロトコル/インターネットプロトコル (TCP/IP)を使用します。MGとSV双方でお互いにTCP/IPとホスト名の解決が正常に動作するように設定してく ださい。

Job Directorのサーバ間通信およびサーバ内通信では、Job Directorのセットアップ時に指定したTCP/IPポー ト番号(コンピュータとの間でデータを受け渡しするデバイスを接続できるコンピュータ上の接続ポイント)を 複数使用します。なお既定値と異なるポート番号を使いたい場合は、同一システムを構成する全てのMGとSV で同じ番号を使用するように設定してください。

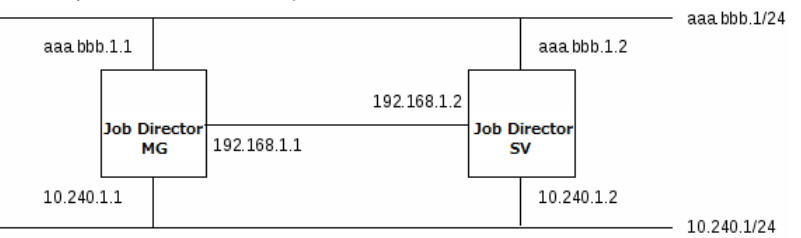

図の例ではaaa.bbb.1.1~aaa.bbb.1.2はグローバルアドレス、10.240.1.1~10.240.1.2および192.168.1.1, 192.168.1.2はプライベートアドレスです。MGからSVへのジョブ転送とSVからMGへの結果返却は同じネット ワークを経由するよう、ネットワークのルーティングテーブルを適切に設定する必要があります。

次に、Job Director MG/SVおよびJob Director CL/Winで使用する8種類のプロトコルとTCPポート番号につい て説明します。FireWall等のフィルタリングルール設定の参考にしてください。

#### ポート番号の表記

n/tcp→m/tcp:ソースポートnからデスティネーションポートmについてtcpコネクションを張りま す。tcpコネクションは双方向のデータ通信に用いられます。

その他の注意事項も含めて、詳細については<環境構築ガイド>の2章 「ネットワーク環境構築」 を 参照してください。

#### <span id="page-44-1"></span>3.4.1. NQS

MG⇔SV間、SV⇔SV間で、ジョブの制御(単位ジョブリクエストの転送・結果取得)を行う際、使用するプロト コルです。

NQSでは「ジョブの転送」「結果ファイル転送」「SV⇒MG状態通知」で双方向の通信が行われるため、使用 するポートは下記の表の通りになります。

MGからSVにジョブリクエストを転送する場合、およびSVからMGにジョブ実行結果を返却する場合は、データ 転送が終了すると直ちにコネクションを切断します。

■NOSプロトコルが使用するポート

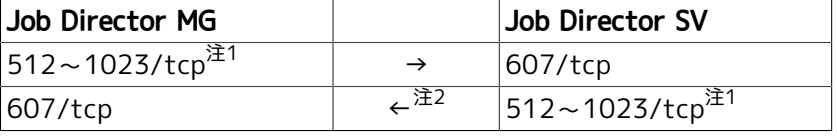

 $\hat{\pi}^1$ これらのポートは、通常「Well-Knownポート」と呼ばれています。tcpポートのうち512番から1023番で未使用のものをソースポー トとして選択して使用します。

 $^{\mathrm{\ddot{\otimes}2}}$ ジョブリクエスト転送および結果の返却とは別に、SV⇒MG状態通知(ジョブ実行状況通知)のコネクションが常時1本維持されます。

このコネクションはkeepalive動作を行いませんので、MGとSV間のネットワーク上にルータやFireWallが存在すると、無通信状態を検 出したルータが片側のみセッション切断を行い、ハーフオープンセッション状態が発生してTCP/IP通信上の問題が発生する場合があり ます。

それを回避するためには

- MGからSVに定期的に"exit"だけを記述した空ジョブを投入するようスケジュールを設定する(強制的にSV⇒MGの状態通知の通信を行 わせる)
- MGのマシングループにSVを参加させる(マシングループ内のSVがMGに状態通知の通信を定期的に行う)

などの設定を行うようにしてください。

なお自分自身に対してもこのコネクションを常時1本張るように動作します。

## <span id="page-45-0"></span>3.4.2. jccombase(Job Directorの独自プロトコル)

CL/WinからJob Directorを操作する際に使用するプロトコルです。その他Nscl\_Submit、 Nscl\_Refer、 jnwsubmitcmd -r、 jdh\_upload、 jdh\_download、 jnwdelete(Windows版のみ) の各コマンドを実行すると、 このプロトコルを使用して目的のリモートホストにコマンドのデータを送信します。

また、MG⇔SV間でキューの制御、マシン一覧の管理など、Job Directorの管理者操作を行う場合にも使用され ます。ジョブの制御には直接関係しません。

CL/WinからSVへの操作要求~SVからCL/Winへの結果転送のたびに新しいコネクションが張られ、データ転送 が終了すると直ちに切断されます。

■jccombaseプロトコルが使用するポート

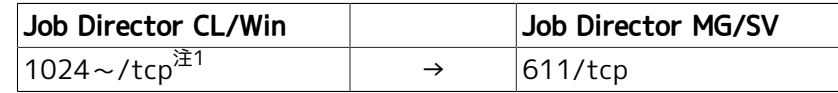

 $\mathbb{H}^1$ エフェメラルポートをソースポートとして選択して使用します。エフェメラルポートの空きが無くなると接続できなくなりますので ご注意ください。

なおMG/SVからCL/Winに対してコネクションを張ることはありません。

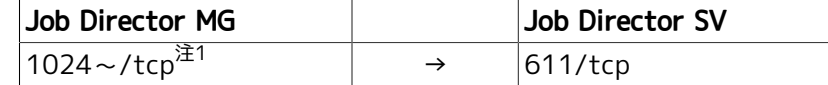

<sup>注1</sup>エフェメラルポートをソースポートとして選択して使用します。エフェメラルポートの空きが無くなると接続できなくなりますので ご注意ください。

## <span id="page-45-1"></span>3.4.3. jccombase-over-ssl(Job Directorの独自プロトコル)

CL/WinからJob Directorを操作する際の通信を暗号化したプロトコルです。その他、Nscl\_Submit、 Nscl\_Refer の各コマンドを暗号化通信を指定して実行すると、このプロトコルを使用して目的のリモートホス トにコマンドのデータを送信します。

CL/WinからSVへの操作要求~SVからCL/Winへの結果転送のたびに新しいコネクションが張られ、データ転送 が終了すると直ちに切断されます。

サイトに証明書と秘密鍵ファイルが設定されていない場合には、本プロトコルは使用されません。

■jccombase-over-sslプロトコルが使用するポート

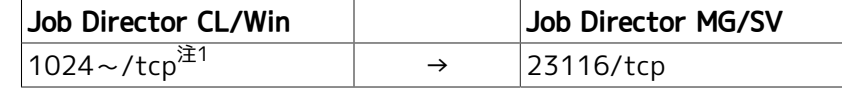

注1エフェメラルポートをソースポートとして選択して使用します。エフェメラルポートの空きが無くなると接続できなくなりますので ご注意ください。

なおMG/SVからCL/Winに対してコネクションを張ることはありません。

## <span id="page-45-2"></span>3.4.4. jcevent(Job Directorの独自プロトコル)

Job Directorイベント連携機能が使用するプロトコルです。イベント送信部品からイベント送信が行われるた びに新しいコネクションが張られ、データ転送が終了すると直ちに切断されます。

ただし特定の条件の下では、イベント受信側から送信元に対して通知を行うためにコネクションが張られる場 合があります。

その他、ファイル待ち合わせ部品で「他のJob Directorサーバ上のファイルを待つ」をONにすると、リモート マシン上のMG/SVにこのプロトコルを使用するコネクションが張られます。このコネクションはリモートファ イルを待つ動作が終了するまで維持します。

■jceventプロトコルが使用するポート

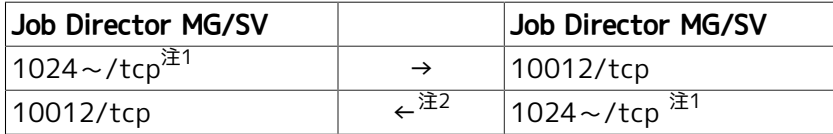

 $\hat{\pi}^1$ エフェメラルポートをソースポートとして選択して使用します。エフェメラルポートの空きが無くなると接続できなくなりますので ご注意ください。

 $\hat{\pi}^2$ イベント送信側に対して、イベント受信側からコネクションを張って状態通知を行うのは次の場合です。

- イベント送信部品に受信確認ONが設定されていて、イベント受信部品が後から起動されて受信された。
- ■送信されたイベントが、後から同じイベントで上書きされた。
- ■送信されたイベントにより受信側で保持できるイベント件数を超過して、古い受信イベントが破棄された(JNWENGINE\_OPT=-uが設 定されていない場合)。

## <span id="page-46-0"></span>3.4.5. jnwengine(Job Directorの独自プロトコル・Windows版のみ)

ホスト/サイト内部のプロセス間通信で使用するプロトコルです。ポート番号609/tcpを使用します。

#### <span id="page-46-1"></span>3.4.6. jcdbs(Windows版のみ)

ホスト/サイト内部のプロセス間通信で使用するプロトコルです。エフェメラルポートをソースポートとして ポート番号23131/tcpとの通信を行います。エフェメラルポートの空きが無くなると接続できなくなりますの でご注意ください。

## <span id="page-46-2"></span>3.4.7. jcwebserver(Windows版とLinux版のみ)

WebブラウザからWebAPIによりJob Directorを操作する際に使用するプロトコルです。

■jcwebserverプロトコルが使用するポート

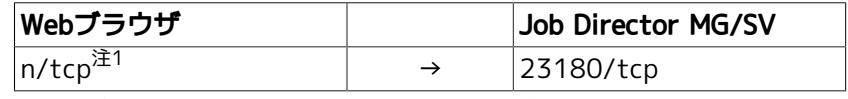

<sup>注1</sup>Webブラウザが使用するポート番号については、Webブラウザのベンダにご確認ください。

Job Director起動時に、常駐プロセスはそれぞれ上記NQS~jcwebserverのポート番号についてソ ケット通信のための初期化を試みます。もし他のアプリケーション等がすでにそのポート番号を使 用していた場合、もしくは何らかの理由によりJob Directorプロセスがすでに常駐していてポート 番号が占有されていた場合は、Job Directorの起動に失敗しますのでご注意ください。

特にLinuxの場合はjccombaseサービスの611/tcpが既存のnpmp-guiサービスの番号と競合するた め、npmp-guiサービスのエントリをコメントアウトするか、jccombaseのサービス番号を変更して 対処してください。

jccombaseサービスに割り当てる番号を変更する場合、CL/WinをインストールするWindowsマシン において、次のレジストリキーのポート番号を必要に応じて611から変更してください(RXX.YYは セットアップしているJob Directorのバージョンに読み替えてください)。

■IA-32環境

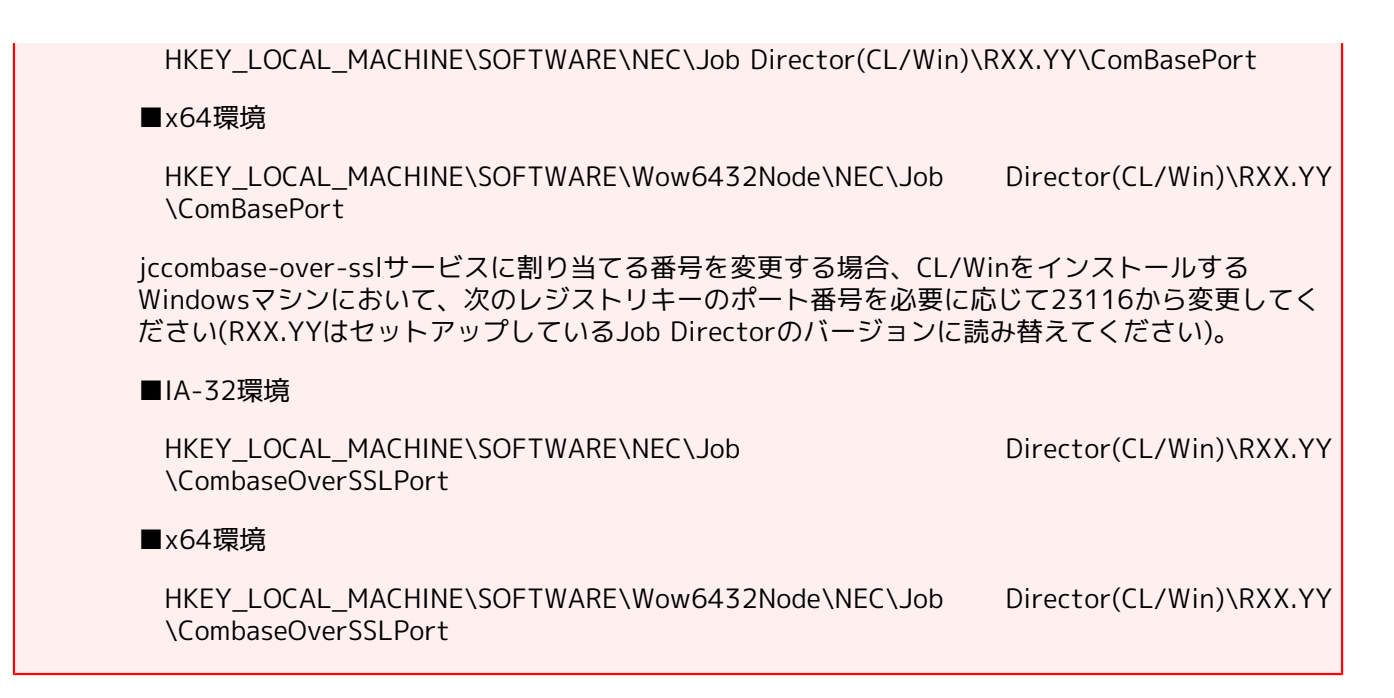

## <span id="page-47-0"></span>3.4.8. https

CL/WebサーバとWebブラウザ間の通信で使用するプロトコルです。

■httpsプロトコルが使用するポート

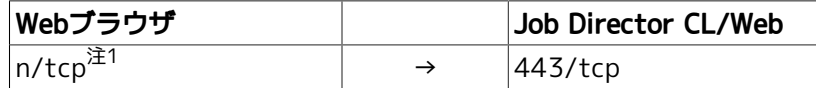

注1Webブラウザが使用するポート番号については、Webブラウザのベンダにご確認ください。上記の他に、CL/Webサーバの内部通信 のためにエフェメラルポートをソースポートとして選択して使用します。エフェメラルポートの空きが無くなると接続できなくなりま すのでご注意ください。

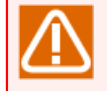

その他の注意事項も含めて、詳細については<環境構築ガイド>の2章 「ネットワーク環境構築」 を 参照してください。

# <span id="page-48-0"></span>3.5. クラスタ動作環境

以下のクラスタ環境に対応しております。

■Windows Server Failover Clustering

■CLUSTERPRO(海外製品名:ExpressCluster)

# <span id="page-49-0"></span>4. Linux版 とWindows版の機能差について

Windows版 Job DirectorとLinux版Job Directorは、ほぼ同等の機能を提供します。しかしOSの違いにより若 干の機能差があります。

ここではその機能差について説明します。ここに記述されていない機能については<基本操作ガイド>を参照し てください。

# <span id="page-50-0"></span>4.1. ジョブネットワーク

■Windows版では単位ジョブのサスペンド機能はサポートしていません。

# <span id="page-51-0"></span>4.2. ジョブリクエスト

■バッチリクエストはLinux版ではLinuxシェルスクリプトですが、Windows版ではバッチファイル形式(.BAT) で記述します。

■Windows版ではバッチリクエストの属性として指定された資源制限値は、Windows上では無視されます。

■Windows版ではバッチリクエストの属性として指定されたnice値は次のとおりに解釈されます。

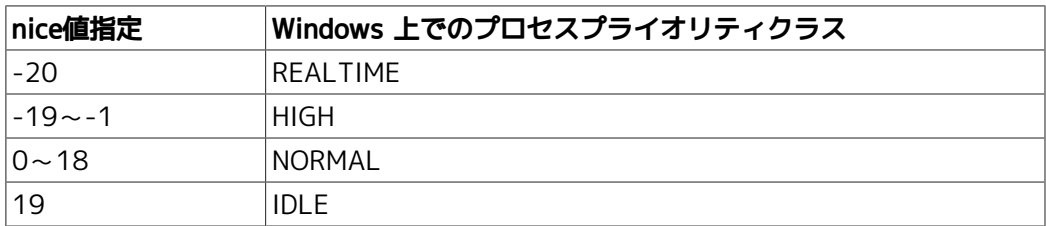

■Windows版ではリクエスト実行時に生成される環境変数は次の通りです。ただしデフォルトの設定では、 ジョブ実行ユーザが同じ変数名の環境変数を保持している場合、その値に上書きされます。

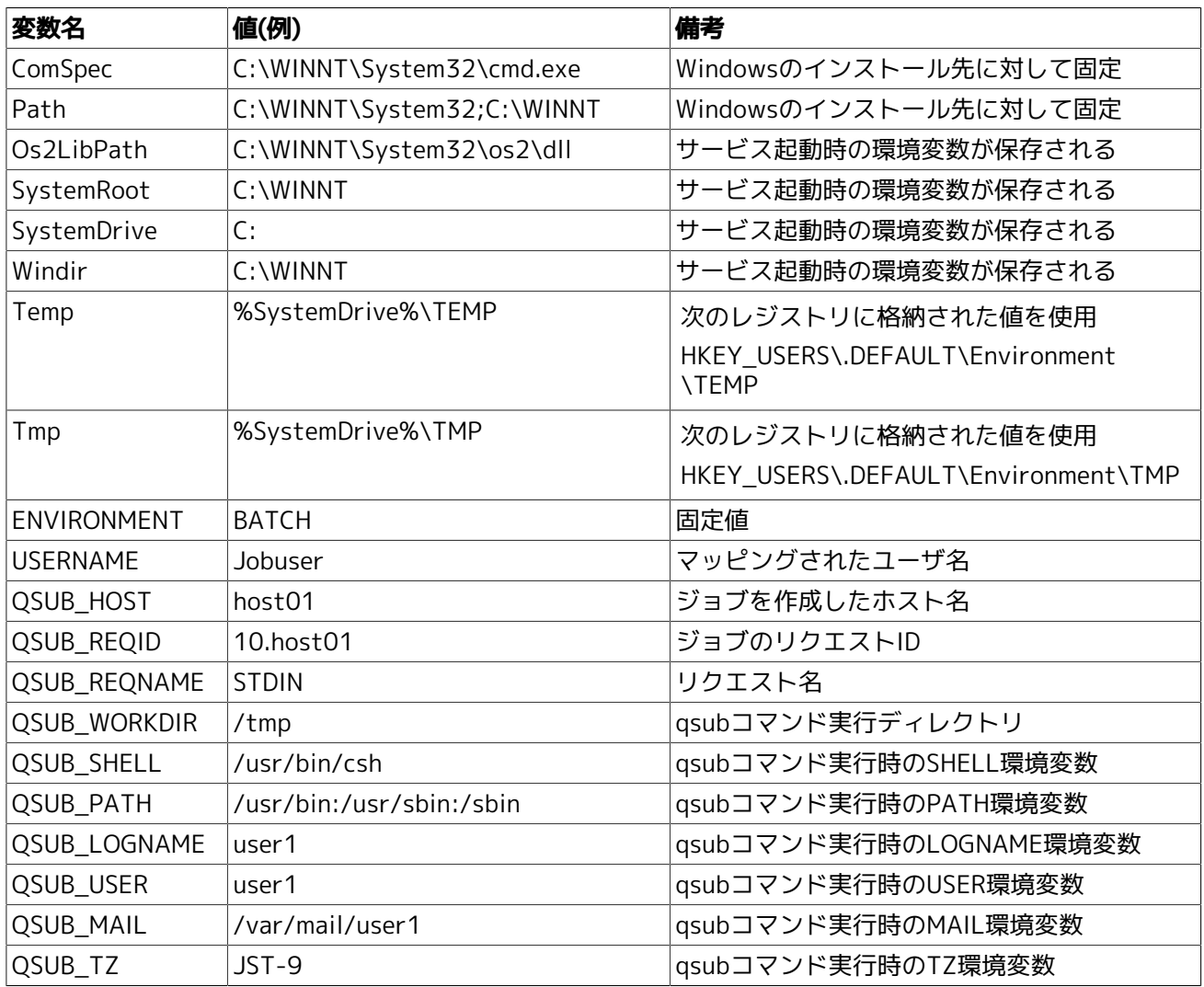

■Windows版の実行シェルは cmd.exe です。cmd.exe 以外を実行シェルとして指定した場合の動作は保証でき ません。

■結果ファイルのパス名においてWindows版ではドライブ名(A:など)が使用できます。ただし、1文字のホスト 名はドライブ名として解釈されます。

■Windows版では以下の機能をサポートしていません。

- バッチリクエストの埋め込みオプション
- デバイスリクエスト
- ネットワークリクエスト
- ジョブステップリスタート
- APIライブラリ

# <span id="page-53-0"></span>4.3. 操作/環境設定

■Windows版Job DirectorはCL/Winによる運用のみのサポートであり、qsub等のNOS系Job Director ユーザ コマンドは利用できません。

同様に、Windows版Job Directorではqstat系のNQS情報の表示コマンドでリクエスト情報等を表示するこ とはできません。

なお、qmgrとnmapmgrのJob Director管理者向けコマンドについては利用可能です。

■Windows版では以下の操作/環境設定に制限があります。

- NQSのシェル選択方式は FIXED 指定のみサポートしています。FREE、LOGIN を指定することはできませ ん。
- ■マッピングモードは TYPE3 固定です。複数サーバ間でジョブの転送を行う場合、CL/Winから他のマシン のキューやリクエストの参照を行う場合は、各サーバにおいてユーザのマッピングを行う必要がありま す。
- ■タイムゾーンとして、Windowsサーバマシンのシステムの環境変数TZを参照します。
- ngsstart、ngsstop コマンドはサポートしていません。サーバの環境設定からのサイト起動/停止、また はcjcpwコマンドを利用してください。

■Windows版では以下の操作をサポートしていません。

- バッチリクエストの一時停止/再開
- バッチリクエストの再登録
- バッチリクエストの移動
- バッチリクエストに対するメッセージ送信
- リクエスト実行シェルの変更

# <span id="page-54-0"></span>5. 注意事項・制限事項

本バージョンでの注意事項・制限事項について説明します。

インストールに際しての事前確認については、本章に加えて<インストールガイド>の「2.1.1 注意事項の事前 確認」を参照してください。

Windows版についてはさらに<インストールガイド>の「2.4.2 Windows版 (通常インストール)」の注意事項も 参照してください。

# <span id="page-55-0"></span>5.1. Linux版 MG/SVでの注意事項・制限事項

## <span id="page-55-1"></span>5.1.1. 使用不可ユーザ名について

■Job Directorにおいて"CommonJNW"というユーザ名は使用できません。また、ホスト名と同じユーザ名は 使用できません。

■長さが15バイトを超えるユーザ名は使用できません。

■マルチバイト文字・空白・タブを含むユーザ名、「! " # \$ % & ' ( ) \* , . / : ; < = > ? @ [ \ ] ^ ` { | } ~」のいずれかの文字を含むユーザ名は使用できません。

## <span id="page-55-2"></span>5.1.2. クラスタ環境について

■Job DirectorのNQS設定でグループに対するキューアクセス制限等を設定する場合は、クラスタサイトを構 成する全てのノードでグループ名とgidも統一する必要があります。

<span id="page-55-3"></span>5.1.3. インストールディレクトリのパーミッションとrootユーザのumaskについ て

■インストールディレクトリのパーミッションについては、755のアクセス権が必要になります。 rootユーザ のumaskの値をご確認のうえ、755のアクセス権がマスクされる事がないようにお願いします。

## <span id="page-55-4"></span>5.1.4. LDAPによるユーザ管理について

■LDAPによるユーザ管理は、Linux版Job Directorのみ動作保証しています。LDAPによって管理されたユーザ を利用する場合の詳細は<環境構築ガイド>の「10.2 LDAPサーバ連携 (Linux)」を参照してください。

## <span id="page-56-0"></span>5.2. Windows版 MG/SVでの注意事項・制限事項

#### <span id="page-56-1"></span>5.2.1. 注意事項

■ディスクフォーマットについて

Job Directorで使用するディスク領域は(ローカル・クラスタサイト共)NTFSでフォーマットされている必要 があります(FAT32は不可)。

なお、NTFSファイルシステムは「8.3 short file name」の自動作成をOFFにしないと1フォルダへの大量 ファイル (約1万~) 作成時にパフォーマンスが極端に落ちます。

短時間に大量のトラッカを生成したり巨大なジョブネットワークを作成して投入する環境では、OSのfsutil behaviorコマンドによる無効化(fsutil behavior set disable8dot3 1)が必要になる場合があります。

■ホスト名について

Job Directorはマルチプラットフォーム間の連携を行う製品のため、Job Directorのインストール対象ホス トのホスト名として、先頭に数字をもつホスト名は使用できません。

また、ジョブ実行結果をJob Director内部で扱う際に、結果ファイルのパス名において1文字のホスト名はド ライブ名として解釈されるため、1文字のホスト名は使用しないでください。

■使用不可ユーザ名について

- Job Directorにおいて、"CommonJNW"というユーザ名は使用できません。また、コンピュータ名と同じ ユーザ名は使用できません。
- ■長さが15バイトを超えるユーザ名は使用できません。
- マルチバイト文字・空白・タブを含むユーザ名、「! " # \$ % & ' ( ) \* , , / ; ; < = > ? @ [ \ ] ^ ` { | } ~」のいずれかの文字を含むユーザ名は使用できません。

■初期化ファイル(.INIファイル)、レジストリについて

Job Directorインストールディレクトリ内、Windowsディレクトリ内の各初期化ファイル、およびレジスト リ情報は許可なく変更しないでください。許可なく変更した場合の動作は保証できません。

■Windowsにおける環境構築について

Windowsの問題により、ホスト名の名前解決が正しくできず、Job Director間の連携が正常に動作しない場 合があります。そのような場合は、%INSTALL%\etc\resolv.def(CL/Winの場合は、%INSTALL% \resolv.def)というファイルを作成し、このファイルに関連するホストのIPアドレスとホスト名を記述して ください。(詳細については<環境構築ガイド>の「2.3 Windows環境における名前解決方法」を参照してく ださい)

■環境変数tempとtmpについて

Job Directorを利用するためには、環境変数TEMPとTMPが設定されており、かつ設定されたフォルダが実際 に存在している必要があります。

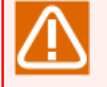

TEMPとTMPの参照先が存在しない場合、ユーザーアプリケーションのコマンドが正常に動作しな い可能性があります。

ジョブ実行時に設定される環境変数TEMPおよびTMPは、Job Directorの起動方法とジョブの実行設定によっ て異なります。各設定における環境変数TEMPおよびTMPの参照先は下記の通りです。ジョブの実行設定の 詳細については、 <環境構築ガイド>の「12.3.3 ジョブの実行設定」を参照してください。

- ユーザ環境変数を設定する場合(デフォルト)
	- サービス起動

ジョブ実行ユーザのユーザ環境変数TEMP,およびTMPの値

(%USERPROFILE%\AppData\Local\Temp)

• cjcpw起動

ジョブ実行ユーザのユーザ環境変数TEMP,およびTMPの値

(%USERPROFILE%\AppData\Local\Temp)

- ユーザ環境変数を設定しない場合
	- サービス起動

LocalSystemAccountのユーザ環境変数TEMPおよびTMPの値

(%SystemRoot%\system32\config\systemprofile\AppData\Local\Temp)

• cjcpw起動

cjcpwによる起動を行ったユーザのユーザ環境変数TEMP,およびTMPの値

(%USERPROFILE%\AppData\Local\Temp)

上記のフォルダの作成が困難である場合は、Job Directorとは関連のない任意の場所にフォルダを作成し、 環境変数設定ファイルのenvvarsファイル中でtempおよびtmp環境変数の値として設定してください。

設定例

temp=<テンポラリに使用できる実際に存在するフォルダ> tmp=<テンポラリに使用できる実際に存在するフォルダ>

envvarsファイルの詳細については<環境構築ガイド>の「14.2.3.2 Job Director SV側で設定する場合の対処 (envvarsファイル)」を参照してください。

■IPv6環境について

Windows版ではIPv6アドレスのみの環境はサポートしていません。必ずIPv4アドレスが必要となります。

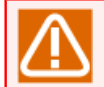

同じホスト名でIPv4アドレス,IPv6アドレスの正引き・逆引きが出来る必要があります。

#### <span id="page-57-0"></span>5.2.2. クラスタ環境の場合の注意事項

- ■クラスタ環境では、同じユーザ名のユーザを使用する場合、uidを統一する必要があります。ドメイン環境の 場合、ドメインユーザのuidはドメイン参加マシン間で一意に決まりますので、特に設定を変更する必要なく 利用できます(Job Director管理者もドメインユーザである必要があります)。ローカル環境の場合は、uid を変更し各マシンで統一する作業が必要です。uidの変更手順については<環境構築ガイド>の「12.4.1 ユー ザのプロパティ」を参照してください。
- ■クラスタサイトを構成する全てのノードで、同じユーザをJob Director管理者としてセットアップする必要 があり、<インストールガイド>の「2.4.2 Windows版 (通常インストール)」の「一般的な注意事項」に記載 の通り、当該ノードにおいてローカル管理者権限が必要となります。
- ■クラスタサイトとローカルサイトを同時に動作させる場合、ローカルサイトのJob Director管理者がクラス タサイトのJob Director管理者となりますので、事前に十分検討のうえ、インストールしてください。
- ■ドメイン環境の場合、クラスタサイトを構成するノードの組み合わせに制限があります。PDCとメンバサー バ、BDCとメンバサーバの組み合わせはできません。
- ■Job Directorをクラスタ環境にインストールする場合は、クラスタサイトを構成する全てのノードで、ユー ザ名とuidを統一する必要があります。
- ■Windows版のクラスタ環境において、運用系・待機系のそれぞれノードのJob Directorに対してパスワード の設定を行う必要があります。そのため、ジョブの運用を開始する前に、MG・SVを問わずクラスタリング を構成しているノードに対し、あらかじめCL/Winでログインを一度実施していただく必要があります。

#### <span id="page-58-0"></span>5.2.3. 制限事項

■Job Director SVのアンインストールについて

Job Director SVのアンインストールでは、スタートメニューの [Job Director]グループを削除出来ない場 合があります。アンインストール後、新たなバージョンをインストールしない場合には、[Job Director] グ ループを削除してください。

■COM1等のシステム予約ファイル名は、ジョブネットワークや単位ジョブなどの部品名として使用できませ ん。

■単位ジョブをバッチキュー上で実行開始するタイミングでOSシャットダウンが実行されていると、ジョブ実 行ユーザのDesktopがOSにより削除されるため実行エラーとなり、バッチキューが停止する場合がありま す。そのため、ジョブ投入タイミングをはずしてOSシャットダウンを実行するようにしてください。

## <span id="page-59-0"></span>5.3. CL/Winでの注意事項・制限事項

## <span id="page-59-1"></span>5.3.1. 画面の解像度について

■画面の解像度は1024×768以上に設定してください。それより低い解像度の場合、一部の項目が画面内に収 まりきらない可能性があります。

# <span id="page-60-0"></span>5.4. その他

■Job Directorは静的(static)NATのみ対応しております。動的(dynamic)NAT環境には対応しておりません。

**発行年月 Nov 2022 NEC Corporation / SAY Technologies, Inc. 2022**